# Application PATHOSTAT

# MANUEL D'UTILISATION

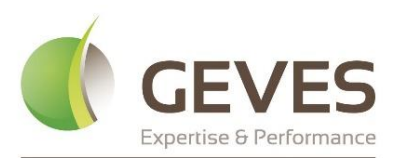

Groupe d'Étude et de contrôle des Variétés Et des Semences

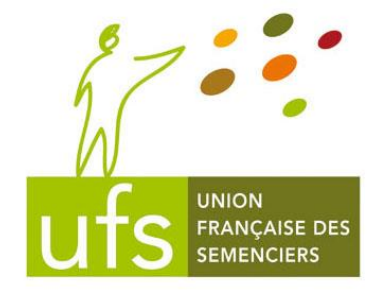

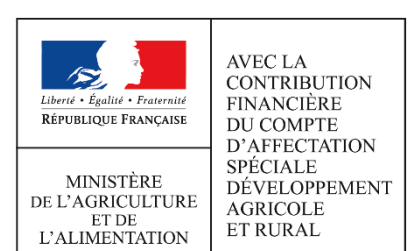

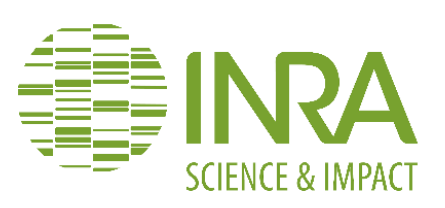

QUEMAR Thibaud GROUPE D'ETUDE ET DE CONTROLE DES VARIETES ET DES SEMENCES

# Table des matières

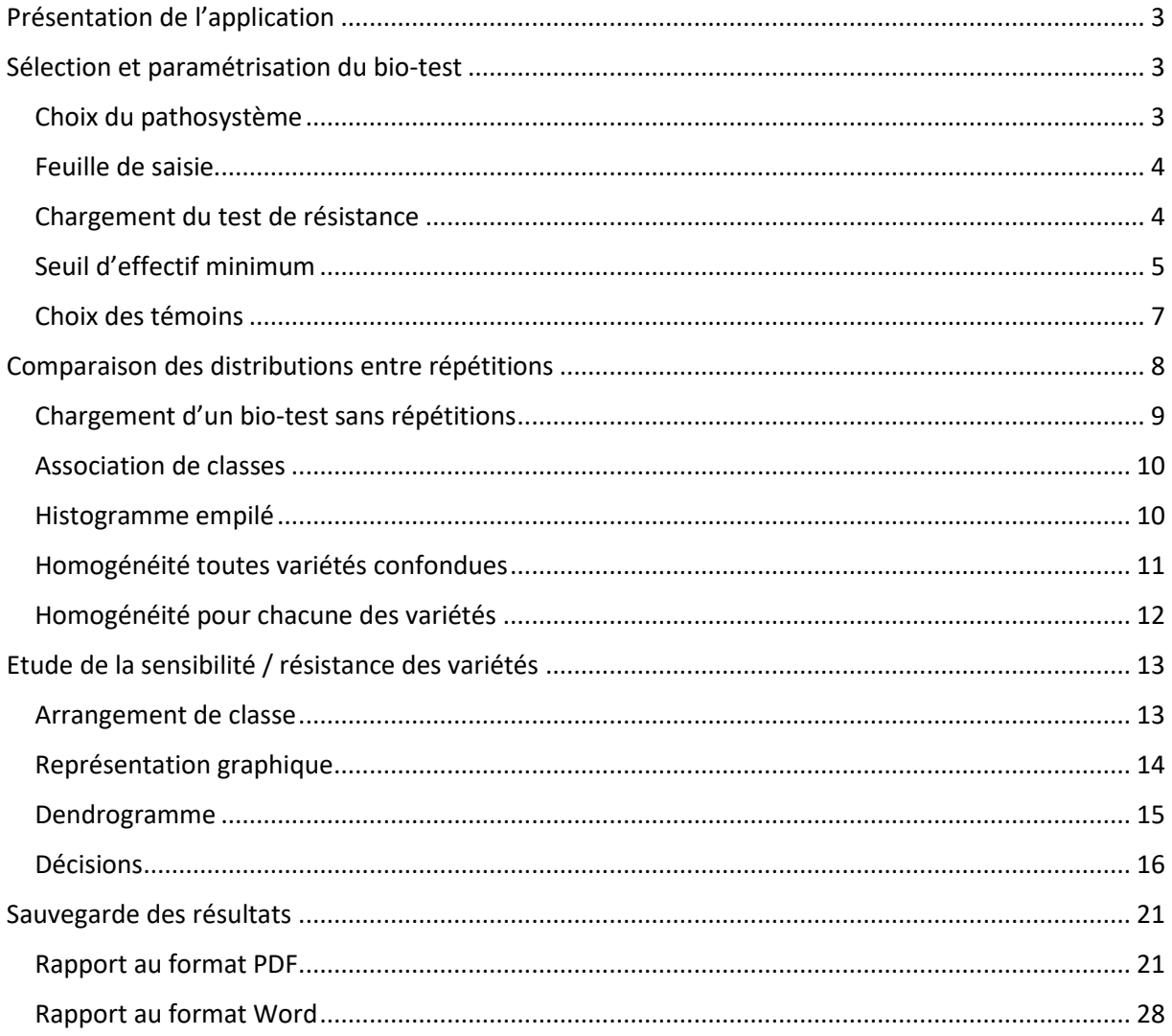

# <span id="page-3-0"></span>Présentation de l'application

L'application Pathostat, développée dans le cadre du projet éponyme PATHOSTAT-Veg, est un outil d'aide à la décision permettant d'intégrer les statistiques, aux résultats de tests de résistances aux bioagresseurs, pour l'inscription des espèces potagères.

Dans un premier temps, afin d'utiliser l'application Pathostat, il suffit de se connecter à l'adresse suivante [: https://pathostat.geves.fr](https://pathostat.geves.fr/)

⚠ Au-delà d'un temps d'inactivité prolongée une perte de connexion vers l'application est possible.

Cette dernière est composée de 3 onglets respectivement intitulés :

- Sélection et paramétrisation du bio-test
- Comparaison des distributions entre répétitions
- Etude de la sensibilité / résistance des variétés

### <span id="page-3-1"></span>Sélection et paramétrisation du bio-test

Ce premier onglet permet le chargement de nos résultats, ainsi que de paramétrer l'analyse statistiques correspondant à ce jeu de données qui sera ensuite réalisée.

#### <span id="page-3-2"></span>Choix du pathosystème

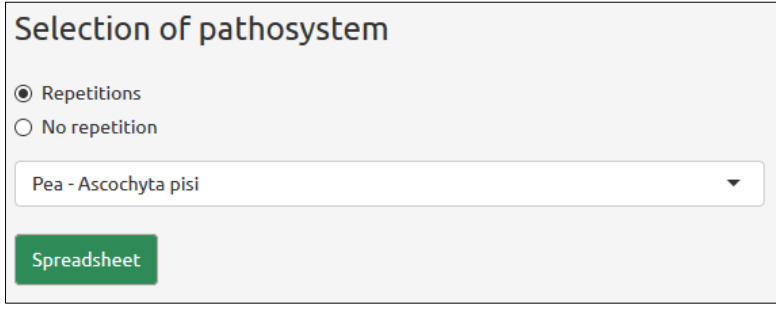

*Selection of pathosystem : Choix du pathosystème ; Repetitions : Répétitions ; No repetitions : Aucunes répétitions ; Pea : Pois ; Spreadsheet : Feuille de saisie*

Le premier encadré en haut à gauche de cet onglet concerne le choix du pathosystème. Son rôle étant double :

- Il permet de télécharger un modèle de feuille de saisie au format .xlsx (Excel). Cette partie étant facultative si nous possédons déjà un jeu de données à charger au format prédéfini de l'application.
- Il permet d'appliquer par défaut, les paramètres et tests statistiques correspondant au pathosystème sélectionné dans la liste déroulante selon la règle CTPS en vigueur au moment de l'utilisation de l'application.

⚠ L'application est d'office paramétrée selon les règles de décision CTPS en vigueur au moment de l'utilisation de l'application. Cependant, toute modification de ces paramètres peut amener un biais par rapport à l'interprétation qui serait faite dans le cadre d'un test officiel.

#### <span id="page-4-0"></span>Feuille de saisie

Ensuite deux choix s'offrent à nous : soit nous possédons déjà un modèle de test de résistance au bon format de l'application (fichier Excel avec les bons noms de colonnes en anglais), soit il est possible de télécharger une feuille de saisie vierge qu'il est possible de remplir soi-même par la suite.

Si nous ne possédons pas de fichier Excel au bon format, il est possible de télécharger un modèle vierge de feuille de saisie. Pour cela, il suffit dans un premier temps de choisir si nous voulons télécharger un modèle de feuille de saisie avec ou sans répétitions. A noter que le choix de l'option : « Repetitions » ou « No repetitions » ne concerne que le téléchargement de la feuille de saisie, et en aucun cas ne détermine si la comparaison des distributions entre répétitions sera ou non réalisée. Il est donc possible de charger un test avec répétitions même si l'option « No repetition » est cochée.

Ensuite, une fois que nous avons choisi le pathosystème correspondant à notre test de résistance dans la liste déroulante (ici un test de résistance Pois – *Ascochyta pisi*), nous pouvons télécharger un modèle de feuille de saisie vierge. La feuille de saisie présentera cette forme :

|                | A                          | B                 |                | D                   |                                               |         |
|----------------|----------------------------|-------------------|----------------|---------------------|-----------------------------------------------|---------|
|                | <b>Variety</b>             | <b>Repetition</b> | <b>Class 0</b> | o<br><b>Class 1</b> | Class 1 : some little<br>superficial necrosis | Class 3 |
|                |                            |                   |                |                     |                                               |         |
| 3              |                            |                   |                |                     |                                               |         |
| $\overline{4}$ | MDK (Susceptible)          |                   |                |                     |                                               |         |
| 5              |                            | $\overline{2}$    |                |                     |                                               |         |
| 6              | <b>MADONNA</b> (Resistant) |                   |                |                     |                                               |         |
|                |                            | $\overline{2}$    |                |                     |                                               |         |
| 8              | NINA (Resistant)           |                   |                |                     |                                               |         |
| $\overline{9}$ |                            |                   |                |                     |                                               |         |
|                |                            |                   |                |                     |                                               |         |

*Variety : Variété ; Repetition : Répétition ; Class : Classe ; Susceptible : Sensible ; Resistant : Résistant ; Some little superficial necrosis : Quelques petites nécroses superficielles*

Le fichier Excel de la feuille de saisie ne présente qu'une cellule vide pour l'ajout d'une variété, il est néanmoins possible d'ajouter manuellement autant de ligne que nous avons de variété en étude. Une fois la feuille de saisie remplie, il faut ensuite l'enregistrer sur son poste et la charger au sein de l'application afin que cette dernière puisse intégrer les résultats.

Si nous voulons utiliser notre propre fichier de test de résistance, il est primordial que le test de résistance présente une colonne « Variety » avec les différents témoins utilisés. La colonne « Repetition » est quant à elle facultative, elle permettra cependant de déterminer logiquement si des tests seront réalisés dans l'onglet « Comparison of distribution between repetitions ». Les colonnes correspondantes aux différentes classes de symptôme sont quant à elles commentées afin d'avoir de plus amples informations quant à la définition de chaque classe.

#### <span id="page-4-1"></span>Chargement du test de résistance

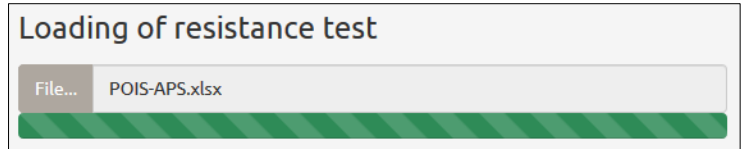

*Loading of resistance test : Chargement du test de résistance ; File : Fichier*

L'étape suivante est le chargement du test de résistance en anglais au format Excel. Cette étape peut être réalisée indépendamment du téléchargement d'une feuille de saisie. Pour charger le fichier Excel, il faut que celui-ci ait été au préalable sauvegardé sur son poste. Il est néanmoins indispensable de retrouver dans le tableau Excel les colonnes « Variety » et « Repetition » (dans le cas d'un test avec répétition) car ces chaînes de caractères seront ensuite utilisées littéralement. Une fois le bio-test chargé il apparaît tel quel dans la fenêtre de droite :

| <b>Variety</b>             | <b>Repetition</b> | <b>Class 0</b>  | $\Rightarrow$ | <b>Class 1</b> | ÷ | <b>Class 2</b> | Class 3      |
|----------------------------|-------------------|-----------------|---------------|----------------|---|----------------|--------------|
| V <sub>1</sub>             |                   | 3               |               | 5              |   | $\overline{2}$ | $\bf{0}$     |
| V <sub>1</sub>             | $\overline{2}$    | 8               |               |                |   |                | $\bf{0}$     |
| V <sub>2</sub>             |                   | $\mathbf{0}$    |               | $\mathbf{0}$   |   |                | 9            |
| V <sub>2</sub>             | $\overline{2}$    | $\mathbf{0}$    |               | $\mathbf 0$    |   | 3              | 6            |
| <b>MDK (Susceptible)</b>   |                   | $\mathbf{0}$    |               | $\mathbf 0$    |   | $\mathbf{0}$   | 10           |
| <b>MDK</b> (Susceptible)   | $\overline{2}$    | $\bf{0}$        |               | $\bf{0}$       |   | $\mathbf 0$    | 9            |
| <b>MADONNA</b> (Resistant) |                   | 8               |               | $\overline{a}$ |   | $\mathbf{0}$   | $\mathbf{0}$ |
| <b>MADONNA</b> (Resistant) | $\overline{2}$    |                 |               | 9              |   | $\mathbf 0$    | $\bf{0}$     |
| NINA (Resistant)           |                   | 10 <sup>1</sup> |               | $\bf{0}$       |   | $\mathbf{0}$   | $\mathbf{0}$ |
| NINA (Resistant)           | $\overline{2}$    | 9               |               |                |   | $\mathbf{0}$   | $\mathbf{0}$ |

*Variety : Variété ; Repetition : Répétition ; Class : Classe ; Susceptible : Sensible ; Resistant : Résistant*

 $\bigwedge$  Il est important de s'assurer que dans le fichier Excel chargé, les cellules avec les différents effectifs soient bien interprétées comme des nombres et non comme du texte. De plus, il faut être vigilant à ce que la classe de symptôme la plus résistante soit bien la première classe à apparaître dans le bio-test que l'on charge. Par exemple, ici la classe 0 est la plus résistante, tandis que la classe 3 est la plus sensible.

#### <span id="page-5-0"></span>Seuil d'effectif minimum

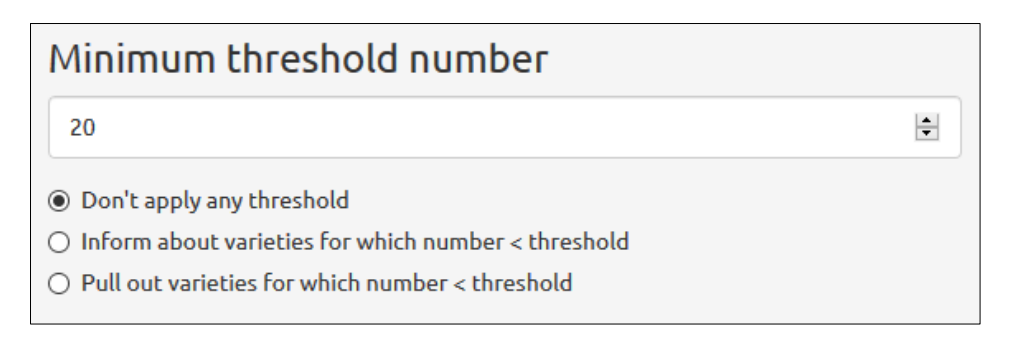

*Minimum threshold number : Seuil d'effectif minimum ; Don't apply any threshold : Ne pas appliquer de seuil ; Inform about varieties for which number < threshold : Informer les variétés dont l'effectif < seuil ; Pull out varieties for which number < threshold : Retirer les variétés dont l'effectif < seuil*

Il s'agit ensuite de décider si nous voulons appliquer un seuil d'effectif minimum à notre jeu de données. L'effectif de ce seuil est défini par défaut en fonction du pathosystème sélectionné dans la liste déroulante plus haut. Les effectifs de seuils définis par défaut selon la règle CTPS en vigueur au moment de l'utilisation de l'application sont :

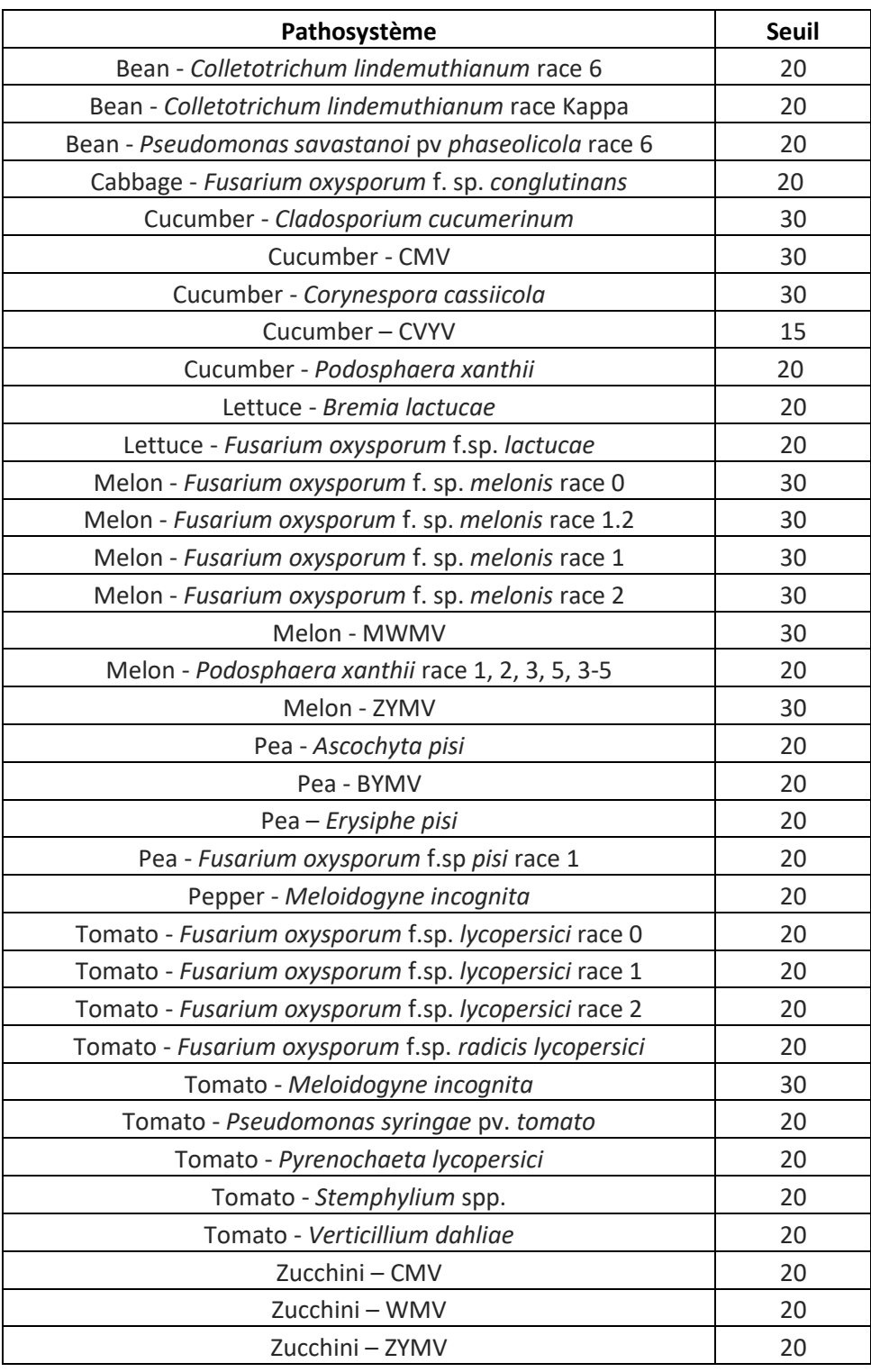

*Bean : Haricot ; Cabbage : Chou ; Pepper : Piment ; Cucumber : Concombre ; Lettuce : Laitue ; Melon : Melon ; Pea : Pois ; Tomato : Tomate ; Zucchini : Courgette*

 $\triangle$  Certains tests de résistance n'existent que sans répétitions ! C'est le cas notamment des tests Concombre – *Cladosporium cucumerinum*, Concombre – CMV et Concombre - *Corynespora cassiicola.*

Ce seuil par défaut peut ensuite être modifié, soit en tapant directement une nouvelle valeur de seuil, soit en utilisant les flèches haut et bas.

3 options s'offrent ensuite à nous :

- Ne pas appliquer de seuil : par défaut l'application n'applique donc aucun seuil.
- Informer les variétés dont l'effectif < seuil : les noms de variétés pour lesquelles l'effectif est insuffisant sont colorées en rouge. De plus, une colonne « Number ≥ threshold » apparaît informant si la variété présente un effectif suffisant (✓) ou non (✗). Le test de l'effectif n'est cependant pas réalisé par répétition, mais bien sur l'ensemble de la variété. Ainsi, si une variété présente un effectif insuffisant sur chaque ligne correspondant à chacune des répétitions, c'est malgré tout l'effectif total qui est trop faible.

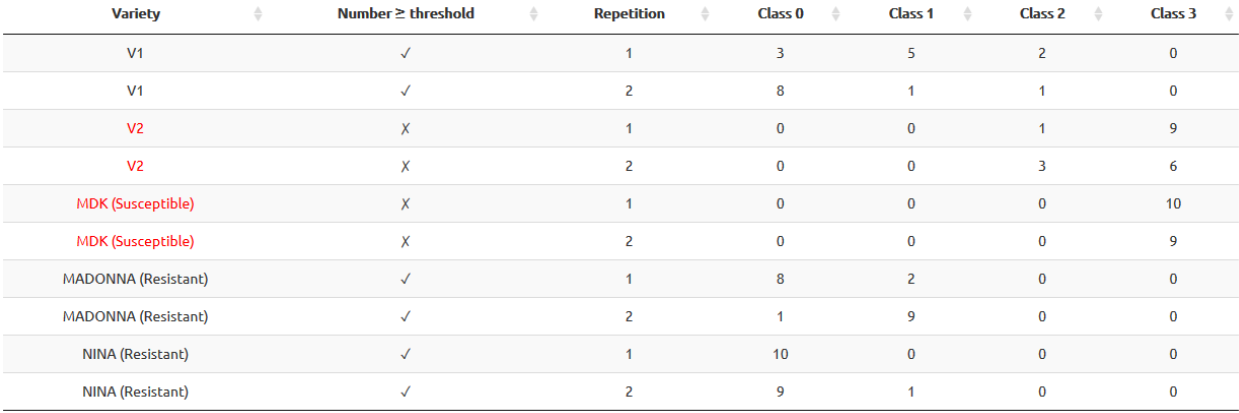

*Number ≥ threshold : Effectif ≥ seuil*

Retirer les variétés dont l'effectif < seuil : les variétés pour lesquelles l'effectif est insuffisant sont retirées du test de résistance.

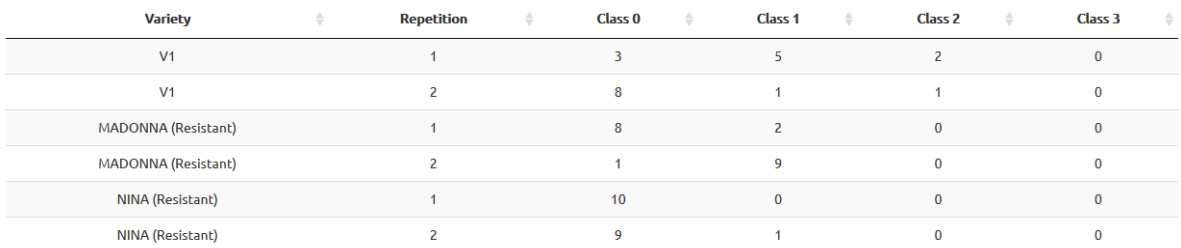

 $\bigwedge$  Retirer des variétés peut aussi revenir à écarter un ou plusieurs témoins (ici par exemple le témoin sensible MDK), or la présence de ces derniers est essentielle à la décision quant à la sensibilité / résistance des variétés. Il faut donc rester très vigilant à cet égard !

#### <span id="page-7-0"></span>Choix des témoins

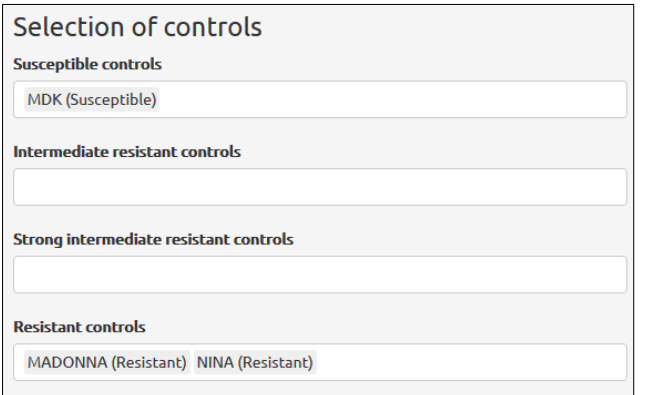

*Selection of controls : Choix des témoins ; Susceptible controls : Témoins sensibles ; Intermediate resistant controls : Témoins résistants intermédiaires ; Strong intermediate resistant controls : Témoins résistants intermédiaires forts ; Resistant controls : Témoins résistants*

Après cela, il faut déterminer quels sont les témoins à utiliser pour le test de résistance. Cette étape est importante car ce sont les niveaux de sensibilité des témoins qui détermineront la sensibilité / résistance de chacune des variétés. Selon le test de résistance, il n'est pas nécessaire d'utiliser chaque type de témoin. Les témoins résistants intermédiaires forts et résistants sont d'ailleurs interprétés de manière similaire : ce sont des témoins d'un niveau de résistance supérieur au témoin intermédiaire.

Par défaut les témoins sont recherchés parmi les différentes variétés du test selon des expressions régulières. Ainsi pour chacune des variétés si elle présente l'une des expressions régulières suivantes elle sera classée par défaut comme une variété témoin :

- Témoins sensibles : les expressions régulières sont « Susceptible » avec ou sans majuscule et « SC*n* » avec *n* nombre entier. C'est-à-dire que toutes les variétés comprenant ces termes seront identifiées comme témoin sensible par défaut.
- Témoins résistants : les expressions régulières sont « Resistant » avec ou sans majuscule, et suivi d'une parenthèse fermante « ) » ou en toute fin de nom de variété. On retrouve également l'expression régulière « RC*n* » avec *n* nombre entier. C'est-à-dire que toutes les variétés comprenant ces termes seront identifiées comme témoin résistant par défaut.
- Témoin résistant intermédiaire fort : les expressions régulières sont « High » avec ou sans majuscule. On retrouve également l'expression régulière « HIR » suivi d'une parenthèse fermante « ) », d'un nombre entier *n*, ou en toute fin de nom de variété. C'est-à-dire que toutes les variétés comprenant ces termes seront identifiées comme témoin résistant intermédiaire fort par défaut.
- Témoin résistant intermédiaire : les expressions régulières sont « IR » suivi d'une parenthèse fermante « ) », d'un nombre entier *n* ou en toute fin de nom de variété. On retrouve également l'expression régulière « Intermediate » avec ou sans majuscule, suivi d'une parenthèse fermante « ) » ou en toute fin de nom de variété. L'expression régulière « Low » avec ou sans majuscule est également recherchée (cette dernière expression régulière sert en fait à repérer la présence de témoin résistant intermédiaire faible). C'est-à-dire que toutes les variétés comprenant ces termes seront identifiées comme témoin résistant intermédiaire par défaut. De plus, on considère qu'une variété est un témoin résistant intermédiaire si elle n'a pas déjà été trouvée comme témoin résistant ou comme témoin résistant intermédiaire fort.

⚠Certaines variétés peuvent être trouvées à tort comme témoin. Il est donc important d'être attentif à quels sont les témoins repérés par défaut ! A titre d'exemple, les variétés nommées « AIR », « Highlander » et « DISC3 » seront respectivement trouvées intermédiaire, intermédiaire forte et sensible.

Il est ensuite possible d'ajouter ou de supprimer des variétés en tant que témoin. Nous pouvons donc supprimer les variétés repérées comme témoins alors qu'elles n'en sont pas et à l'inverse noter comme témoin une variété non identifiée comme tel. Avec cette fonctionnalité il est également possible de tester plusieurs témoins potentiels.

## <span id="page-8-0"></span>Comparaison des distributions entre répétitions

Une fois le bio-test chargé et la paramétrisation de ce dernier réalisé, nous pouvons passer à l'onglet suivant qui s'intitule « Comparison of distribution between repetitions ». Le but de cet onglet est donc de tester s'il existe une homogénéité de la distribution des symptômes entre chacune des répétitions. Cet onglet est lui-même composé de 3 sous-onglets :

- Stacked histogram (Histogramme empilé)
- Homogeneity regardless of the variety (Homogénéité toutes variétés confondues)
- Homogeneity for each variety (Homogénéité pour chacune des variétés)

#### <span id="page-9-0"></span>Chargement d'un bio-test sans répétitions

Il faut savoir que l'ensemble des tests réalisés à cet onglet sont facultatifs. En effet, si un test de résistance sans répétition (c'est-à-dire qui ne possède pas de colonne « Répétition ») est chargé, aucun test statistique ne sera réalisé. Le message suivant apparaîtra alors dans la fenêtre de cet onglet :

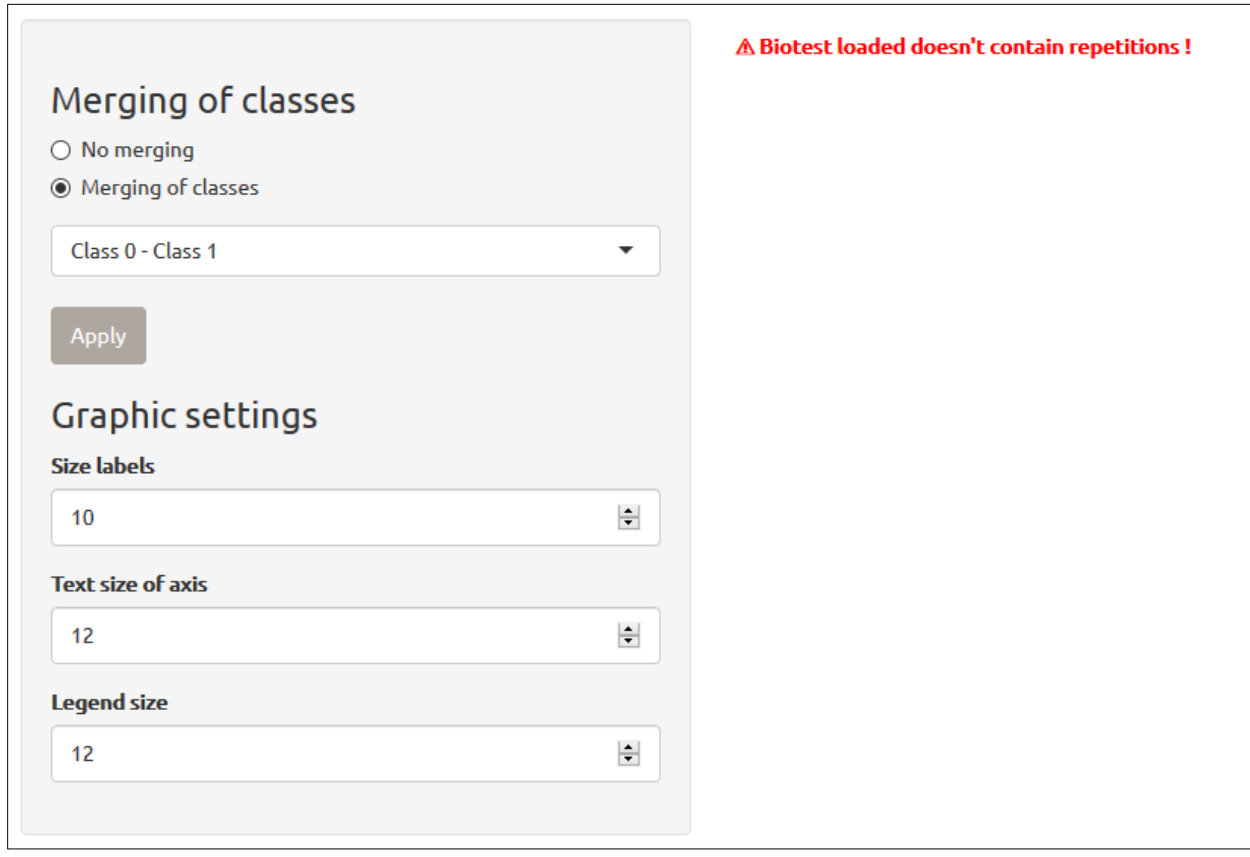

*Biotest loaded doesn't contain repetitions ! : Le bio-test chargé ne comporte pas de répétitions !*

⚠ Du moment que le bio-test comporte la colonne « Repetition », l'application tentera de réaliser les tests d'homogénéités entre répétitions. Si l'on se contente donc de garder la colonne « Repetition » en laissant les cellules vides pour les répétitions 2 et/ou 3, l'application tentera de réaliser les tests d'homogénéité en vain, ne réussissant pas à interpréter les cellules vides. Il est éventuellement possible de remplacer les cellules vides par des 0, cependant les tests d'homogénéité seront tout de même réalisés même si cela n'a aucun sens. La meilleure solution est donc de supprimer la colonne « Repetition » ainsi que les lignes contenant des cellules vides.

#### <span id="page-10-0"></span>Association de classes

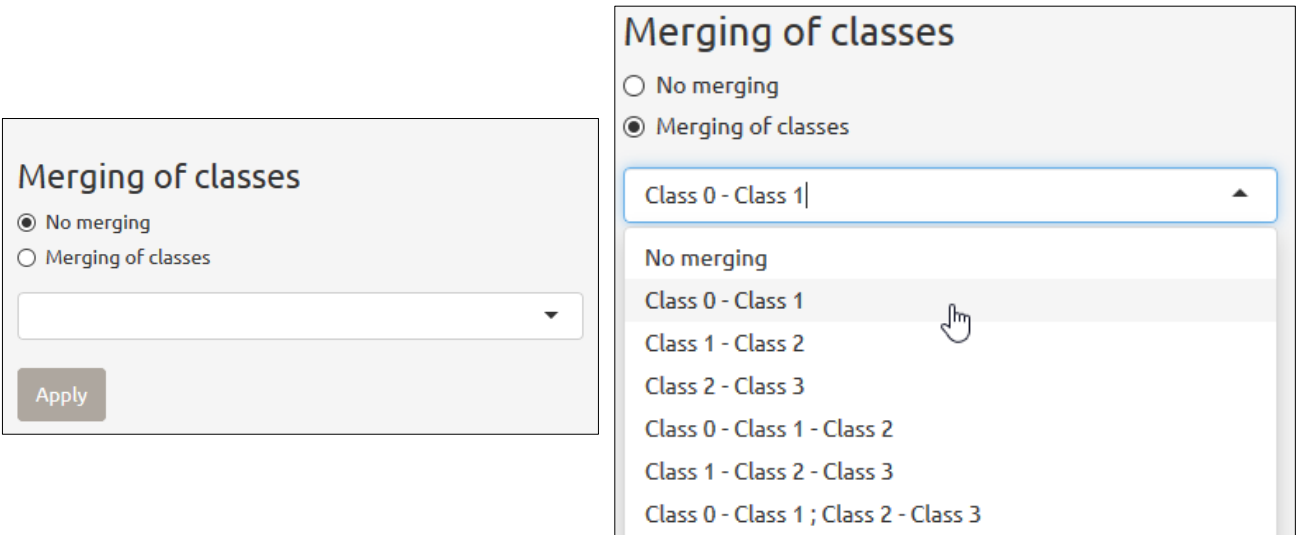

*Merging of classes : Association de classes ; No merging : Aucune association ; Apply : Appliquer*

Il est possible pour la comparaison des distributions entre répétitions de réorganiser les données en regroupant entre elles plusieurs classes comme une seule et même classe. Cela peut s'avérer très utile par exemple lorsque deux classes de symptômes sont très proches.

L'association de classes permet de réaliser une ou deux associations maximums. Toutes classes consécutives peuvent être associées, dans la limite que le bio-test réarrangé doit présenter au maximum deux classes de symptôme.

Pour réaliser une association de classe, il suffit de cocher « Merging of classes », de sélectionner dans la liste déroulante l'association souhaitée et d'appuyer sur le bouton « Apply ».

Cette association de classe sera effective pour l'ensemble des sous-onglets de « Comparison of distributions between repetitions ».

Selon le choix du pathosystème dans la liste déroulante du premier onglet, certaines associations sont réalisées par défaut. Par exemple, si on a sélectionné dans la liste déroulante un test pois – *Ascochyta pisi*, alors les classes 0 et 1 seront fusionnées entre elles.

#### <span id="page-10-1"></span>Histogramme empilé

Le premier onglet concerne l'histogramme empilé. C'est une méthode de représentation graphique de la distribution des classes de symptômes par répétition. Cette méthode permet donc de comparer visuellement s'il existe une différence entre les deux répétitions dans la répartition des classes de symptôme.

L'association de classes de symptôme mentionnée auparavant est effective dans le sous-onglet « Histogramme empilé ». Ainsi il est possible de visualiser directement l'effet de l'association sur la nouvelle distribution des symptômes pour chacune des répétitions.

Il est également possible de modifier manuellement les paramètres graphiques de l'histogramme pour une meilleure visibilité, à savoir :

La taille des labels : ce sont les étiquettes contenant le nom de chacune des variétés. Certaines variétés possèdent des noms de taille importante, ainsi il est possible de diminuer la taille des labels ou a contrario de les augmenter. La taille des labels par défaut est de 10, néanmoins

cette taille de texte peut être modifiée soit en tapant directement une nouvelle valeur, soit en utilisant les flèches haut et bas. La taille des labels est illustrée dans la figure ci-dessous en bleu.

- La taille du texte des axes : Il est également possible de modifier la taille du texte des ordonnées et abscisses, ainsi que leur légende. La taille du texte des axes par défaut est de 12, néanmoins cette taille de texte peut être modifiée soit en tapant directement une nouvelle valeur, soit en utilisant les flèches haut et bas. La taille du texte des axes est illustrée dans la figure ci-dessous en jaune.
- La taille de la légende : La taille du texte de la légende (encadrée en violet dans la figure cidessous) peut également être modifiée. Par défaut celle-ci est de 12, mais elle peut être modifiée en tapant une nouvelle valeur ou en utilisant les flèches haut et bas.

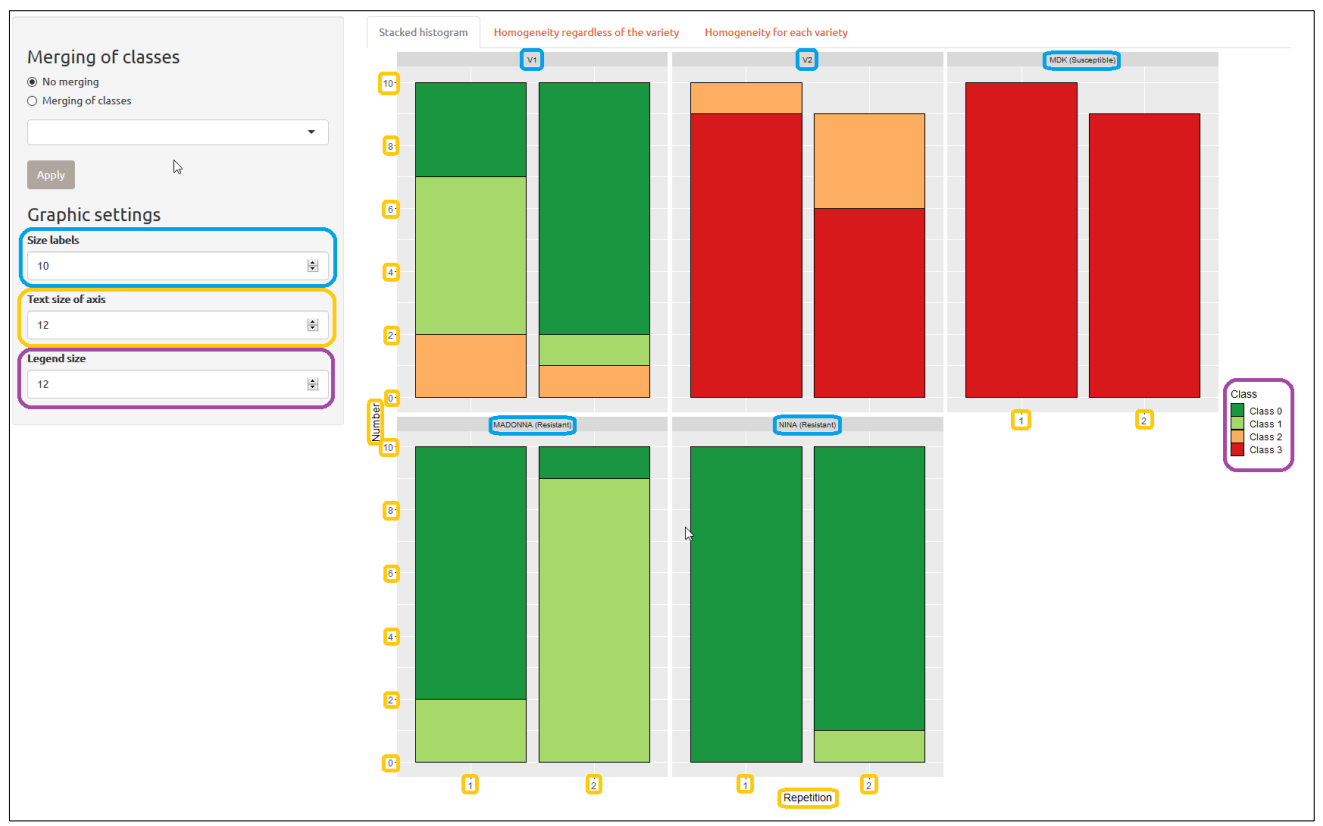

*Graphic settings : Paramètres graphiques ; Size labels : Taille des labels ; Text size of axis : Taille du texte des axes ; Legend size : Taille de la légende ; Number : Effectif ; Repetition : Répétition*

#### <span id="page-11-0"></span>Homogénéité toutes variétés confondues

Dans un premier temps, nous regardons s'il existe une différence dans la distribution des répétitions peu importe la variété (c'est-à-dire toutes les variétés poolées ensemble). Pour cela, un test du  $\chi^2$ d'homogénéité est réalisé afin de tester s'il existe une différence dans la distribution des symptômes pour chacune des répétitions. L'avantage de ce test est qu'il peut être réalisé peu importe le nombre de classe et peu importe le nombre de répétition du bio-test.

Les hypothèses du test du khi-deux étant :

- $H_0$ : Homogénéité de la distribution des symptômes entre répétitions (les variables sensibilité et répétition sont indépendantes).
- $H_1$ : Hétérogénéité de la distribution des symptômes entre répétitions (les variables sensibilité et répétition ne sont pas indépendantes).

Dans la fenêtre d'affichage, les résultats du test du khi-deux sont présentés en 3 parties :

- La répartition des symptômes par répétition : simple tableau de contingence avec en lignes les différentes répétitions et en colonne les classes de symptômes.
- Test du Khi-deux : résultats du test à proprement parlé avec la statistique du  $\chi^2$ , le degré de liberté df et la p-value associé au test.
- Résultats du test : décision statistique liée aux résultats du test. Si la p-value est supérieure à 0.05, alors nous ne pouvons pas rejeter l'hypothèse nulle et concluons donc à une homogénéité de la distribution des symptômes entre répétitions. Dans le cas contraire, l'hypothèse nulle est rejetée et nous concluons à une hétérogénéité de la distribution des symptômes entre répétitions.

Le test du khi-deux est réalisé sur le bio-test ayant éventuellement subi des associations de classes. Par exemple ici les résultats sont observés sur un test Pois – *Ascochyta pisi* ayant subi une association des classes 0 et 1 :

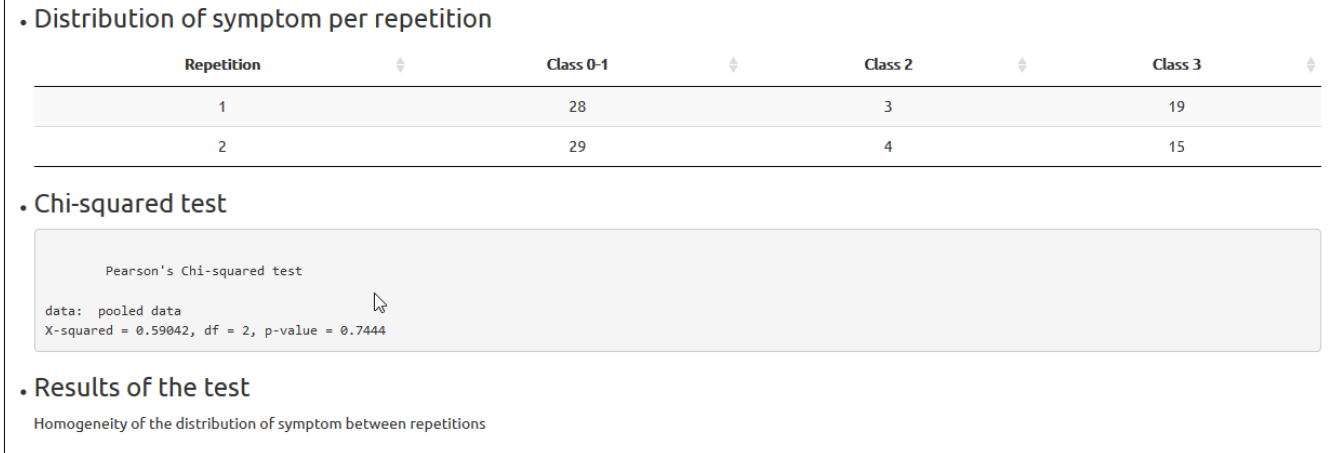

*Distribution of symptom per repetition : Répartition des symptômes par répétition ; Chi-squared test : Test du Khi-deux ; Results of the test : Résultats du test ;* 

*Homogeneity of the distribution of symptom between repetitions : Homogénéité de la distribution des symptômes entre répétitions*

#### <span id="page-12-0"></span>Homogénéité pour chacune des variétés

Afin de comparer les distributions entre les répétitions de chacune des variétés, un test d'homogénéité est réalisé cette fois-ci pour chacune des variétés. Un test exact de Fisher est ici préféré à un test du Khi-deux pour deux raisons : les faibles effectifs de chaque répétition et le déséquilibre attendu des effectifs théoriques.

Les hypothèses du test exact de Fisher restent néanmoins les mêmes, à savoir :

- $H_0$ : Homogénéité de la distribution des symptômes entre répétitions (les variables sensibilité et répétition sont indépendantes).
- $H_1$ : Hétérogénéité de la distribution des symptômes entre répétitions (les variables sensibilité et répétition ne sont pas indépendantes).

Les résultats se présentent cette fois-ci non plus sous la forme d'une liste, mais sous la forme d'un tableau avec le nom de la variété, la p-value du test exact de Fisher pour chacune des variétés et la décision statistique associée au résultat du test. C'est-à-dire, si la p-value est inférieure à 0.05, on rejette  $H_0$  et on conclut à une hétérogénéité de la distribution des symptômes entre répétitions, dans le cas contraire nous ne pouvons pas rejeter  $H_0$  et concluons donc à l'homogénéité de la distribution des symptômes.

De plus, dans ce même tableau les noms de variétés homogènes sont colorés en verts, tandis que les noms de variétés hétérogènes sont colorés en rouges.

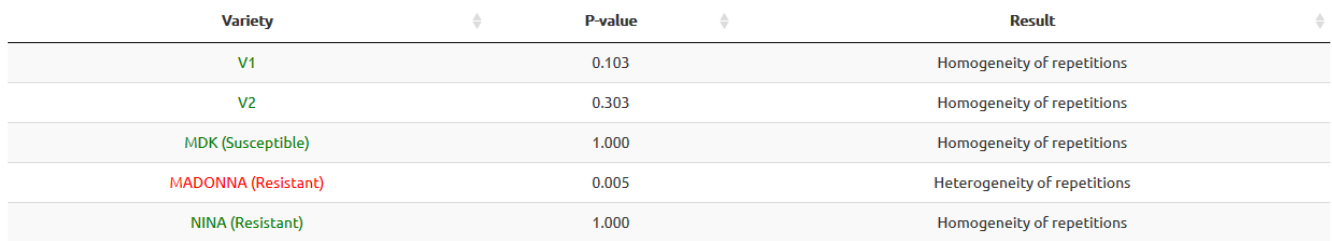

*Variety : Variety ; P-value : P-valeur ; Result : Résultat ; Homogeneity of repetitions : Homogénéité des répétitions ; Heterogeneity of repetitions : Hétérogénéité des répétitions*

## <span id="page-13-0"></span>Etude de la sensibilité / résistance des variétés

L'onglet suivant concerne l'étude de la sensibilité / résistance des variétés. Il est lui-même composé de 3 sous-onglets :

- Graphical representation (Représentation graphique)
- Dendrogram (Dendrogramme)
- Decisions (Décisions)

#### <span id="page-13-1"></span>Arrangement de classe

Comme pour l'onglet précédent, il est également possible de réorganiser les données en regroupant entre elles plusieurs classes comme une seule et même classe. Cela pouvant s'avérer très utile par exemple lorsque deux classes de symptômes sont très proches.

L'association de classes permet de réaliser une ou deux associations maximums. Toutes classes consécutives peuvent être associées, dans la limite que le bio-test réarrangé doit présenter au maximum deux classes de symptôme.

Pour réaliser une association de classe, il suffit de cocher « Merging of classes », de sélectionner dans la liste déroulante l'association souhaitée et d'appuyer sur le bouton « Apply ».

Il est également possible de modifier l'ordre des classes de symptôme. En effet, la première classe de symptôme est sensée être la plus résistante. Si ce n'est pas le cas, nous pouvons cocher l'option « Reversal of classes » et appuyer sur « Apply » pour que la première classe devienne alors la plus sensible.

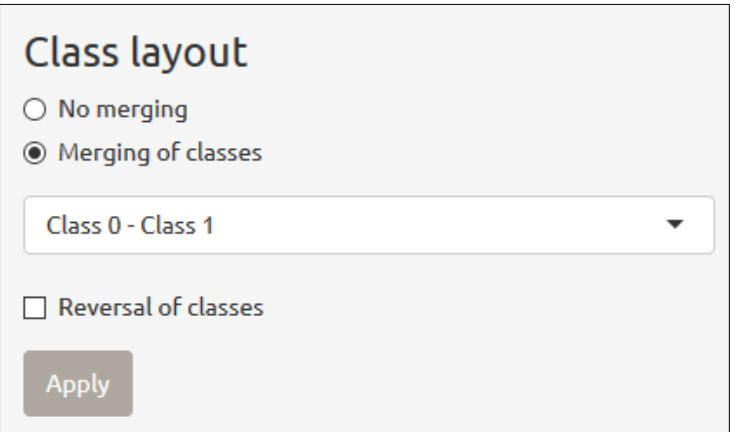

*Class layout : Arrangement de classes ; No merging : Aucune association ; Merging of classes : Association de classes ;* 

#### *Reversal of classes : Inversion de classes ; Apply : Appliquer*

Selon le choix du pathosystème dans la liste déroulante du premier onglet, certaines associations ou inversion de classes sont réalisées par défaut. Par exemple, si on a sélectionné dans la liste déroulante un test Pois – *Ascochyta pisi*, alors les classes 0 et 1 seront fusionnées entre elles. Si on a en revanche sélectionné un test Concombre – *Corynespora cassiicola* l'application réalisera par défaut une inversion de classe.

#### <span id="page-14-0"></span>Représentation graphique

Le premier sous-onglet intitulé « Graphical representation » permet comme son nom l'indique de visualiser la répartition des effectifs par classe de symptômes. Dans l'option « Graphic settings », il est dans un premier temps possible de choisir le type de graphique. Nous avons ainsi le choix entre représenter les données sous forme d'un histogramme (histogram), ou sous la forme d'un diagramme en secteur (pie chart). Les deux types de graphiques sont visibles ci-dessous.

Comme pour l'histogramme empilé de l'onglet précédent, nous pouvons modifier manuellement les différents paramètres graphiques :

- La taille des labels : Ce sont les étiquettes contenant le nom de chacune des variétés. La taille de la police par défaut est de 10 mais peut être modifiée en tapant directement une nouvelle valeur ou en utilisant les flèches. La police des labels est ici illustrée en bleu.
- La taille du texte des axes : Il est également possible de modifier la taille du texte des ordonnées et abscisses, ainsi que leur légende. Par défaut, elle est de 12 mais peut être modifiée en tapant directement une nouvelle valeur ou en utilisant les flèches haut et bas. La taille du texte des axes est illustrée dans les figures ci-dessous en jaune.
- La taille de la légende : La taille du texte de la légende (encadrée en violet) peut également être modifiée. Par défaut celle-ci est de 12, mais elle peut être modifiée en tapant une nouvelle valeur ou en utilisant les flèches haut et bas.

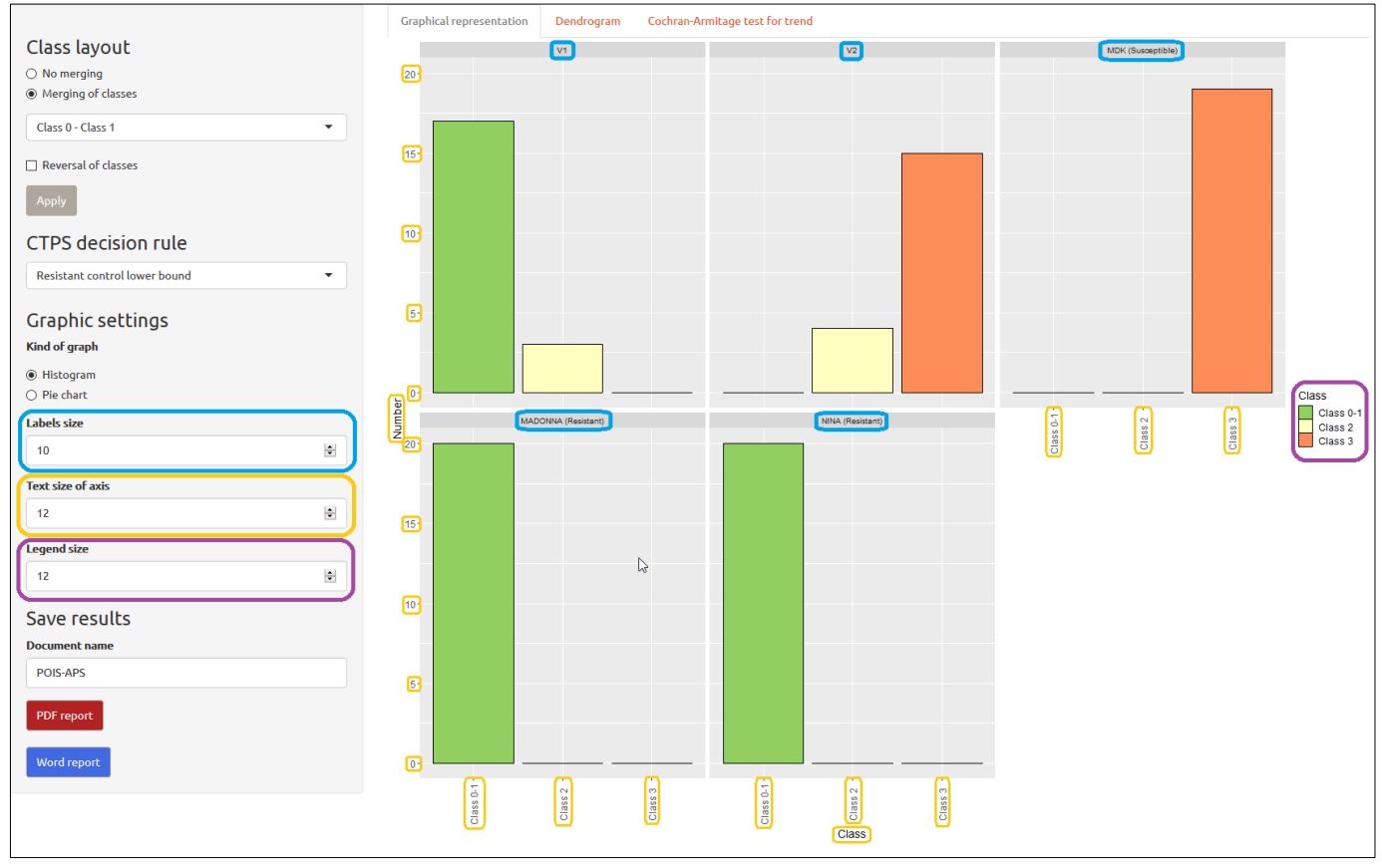

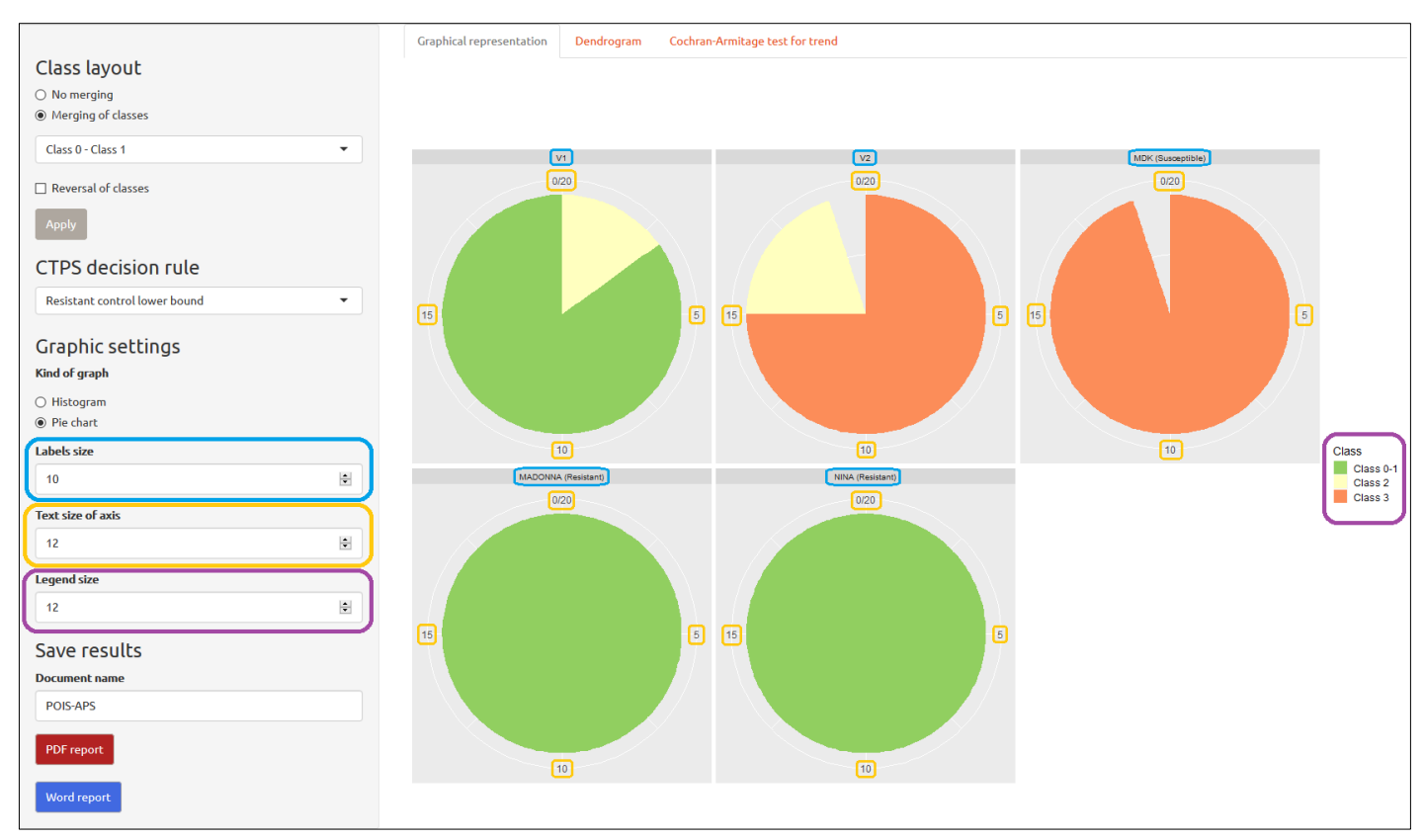

*Graphic settings : Paramètres graphiques ; Kind of graph : Type de graphe ; Histogram : Histogramme ; Pie chart : diagramme en secteurs ; Label size : Taille des labels ; Text size of axis : Taille du texte des axes ; Legend size : Taille de la légende ; Number : Effectif ; Class : Classe*

#### <span id="page-15-0"></span>Dendrogramme

Dans le sous-onglet suivant, une Classification Hiérarchique Ascendante (CAH) est réalisée. La CAH est une méthode de classification itérative dont le principe est simple : on cherche à ce que les individus regroupés au sein d'une même classe (homogénéité intra-classe) soient le plus semblables possibles, tandis que les classes soient le plus dissemblables (hétérogénéité inter-classe).

Il s'agit donc de rassembler les individus selon un critère de ressemblance. Nous utiliserons ici comme critère, la distribution des classes de symptômes de chaque variété. C'est la raison pour laquelle dans un premier temps, une matrice de distance basée sur la distance euclidienne est réalisée à partir de la distribution des classes de symptômes pour chacune des variétés. De plus cette matrice de distance est basée sur la fréquence relative de l'appartenance à chaque classe plutôt que sur les effectifs réels. Ainsi, nous considérons que deux variétés avec des profils de distribution similaires mais des effectifs très différents sont semblables. Cette matrice de distance se présente sous la forme d'une matrice carrée contenant toutes les distances deux à deux entre chaque variété. Cette distance étant une mesure de la similarité / dissimilarité entre deux variétés.

A partir de cette matrice nous réalisons donc une classification ascendante hiérarchique. L'idée étant de créer un dendrogramme (arbre de classification) où toutes les variétés présentant des profils similaires sont regroupées ensemble. 5 méthodes différentes d'agrégation sont testées pour la réalisation du dendrogramme : *single*, *complete*, *ward.D2*, *UPGMA* et *UPGMC*. Parmi ces 5 arbres, nous voulons sélectionner le meilleur. C'est pourquoi le coefficient de corrélation cophénétique est calculé. Ce coefficient est un indicateur de la qualité d'une classification hiérarchique. Ainsi, l'application sélectionnera l'arbre avec le coefficient le plus élevé.

De plus, pour une meilleure visibilité, notamment lorsqu'on observe un grand nombre de variété, les noms de variétés témoins sont colorés : rouge pour les témoins sensibles, vert clair pour les témoins intermédiaires et intermédiaires faibles et vert foncé pour les témoins résistants et intermédiaires forts.

Il est également possible d'augmenter ou diminuer la taille des noms de variétés, pour cela il suffit simplement, comme pour l'onglet précédent, de modifier la taille du texte des axes dans les paramètres graphiques.

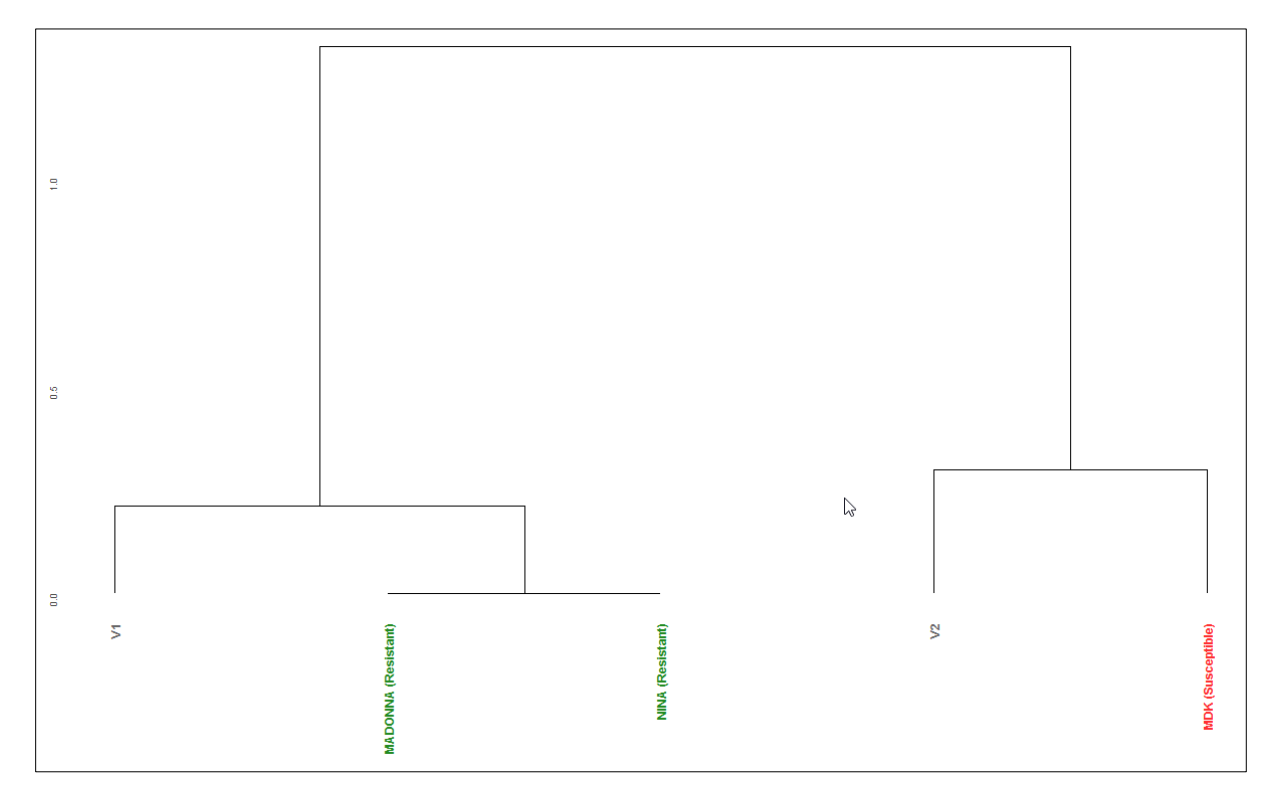

 $\triangle$  La classification ascendante hiérarchique ne prend pas en compte l'ordre entre les classes de symptôme, mais uniquement la distribution. Ainsi, à titre d'exemple une variété avec l'ensemble de ces plantes en classe 0 sera trouvée plus proche d'une variété présentant une plante en classe 0 et le reste en classe 2, plutôt qu'une variété présentant l'ensemble de ces plantes en classe 1.

#### <span id="page-16-0"></span>Décisions

Le niveau de sensibilité / résistance des différentes variétés est toujours déterminé en comparaison avec celui des témoins. C'est la raison pour laquelle un modèle a été construit en ce sens.

Le but de ce modèle est de comparer chaque variété avec les témoins. Pour chaque variété, un test de tendance de Cochran-Armitage est réalisé afin d'étudier si elle présente un niveau de sensibilité inférieur ou supérieur à un témoin donné. Ce test peut être vu comme une amélioration du test du  $\chi^2$ prenant en compte la tendance générale de la liaison entre les deux variables testées. Ainsi le modèle réalise pour chacune des variétés autant de test de tendance de Cochran-Armitage qu'il existe de témoins. Selon le type de témoin les hypothèses du test sont cependant différentes :

- Témoin sensible :
	- $H_0$ : la variété présente un niveau de sensibilité supérieur ou égal au témoin
	- $H_1$ : la variété présente un niveau de sensibilité inférieur au témoin
- Témoin intermédiaire :
	- $H_0$ : la variété présente un niveau de résistance supérieur ou égal au témoin
	- $H_1$ : la variété présente un niveau de résistance inférieur au témoin
- Témoin intermédiaire fort :
	- $H_0$ : la variété présente un niveau de résistance supérieur ou égal au témoin
	- $H_1$ : la variété présente un niveau de résistance inférieur au témoin
- Témoin résistant :
	- $H_0$ : la variété présente un niveau de résistance supérieur ou égal au témoin
	- $H_1$ : la variété présente un niveau de résistance inférieur au témoin

Pour rappel, lorsque la p-value du test est inférieur au seuil de significativité α, nous pouvons rejeter l'hypothèse nulle  $H_0$ . La valeur du seuil de significativité α pour les tests de tendance de Cochran-Armitage est fixée arbitrairement à 0.05. La valeur de ce seuil est augmentée à 0.1 pour les tests de résistance à deux classes de symptôme (généralement présence/absence de symptômes) afin d'être en accord avec la règle des hors-types tolérés.

 $\wedge$  Le niveau de sensibilité des témoins ne doit pas être incohérent (un témoin résistant doit être réellement plus résistant qu'un témoin sensible). Dans le cas contraire, les résultats du test seront logiquement aberrants. C'est à l'utilisateur d'être vigilant quant au niveau de sensibilité de ses témoins.

De plus, il existe 5 règles de décision CTPS (CTPS decision rules) qui permettent une interprétation différente de la variété. Chaque règle de décision présente une méthode d'évaluation de la sensibilité/résistance qui lui est propre :

- Aucune borne témoin (No control bound) :
	- Si la variété présente un niveau de sensibilité supérieur ou égal au témoin sensible, alors elle sera sensible.
	- Si la variété présente un niveau de sensibilité inférieur ou égal au témoin résistant, alors elle sera résistante.
	- Si la variété présente un niveau de sensibilité intermédiaire aux deux témoins, alors elle sera hétérogène ou présentera une fluctuation d'expression du génotype selon un continuum. La décision sera d'avis d'expert sur la base de la comparaison de la variété avec les témoins.

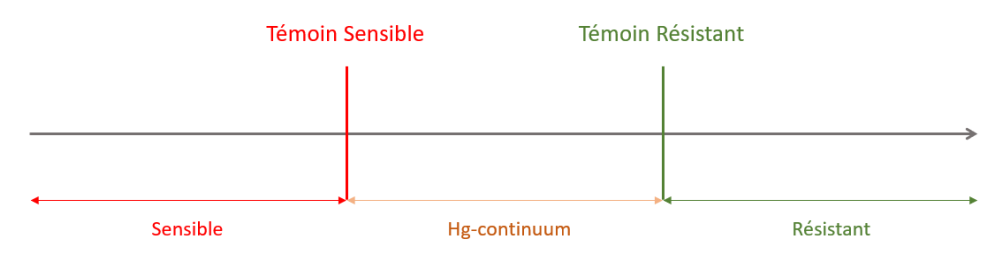

- Borne basse témoin RI (IR control lower bound) :
	- Si la variété présente un niveau de sensibilité supérieur ou égal au témoin sensible, alors la variété sera proposée sensible.
	- Si la variété présente un niveau de sensibilité supérieur au témoin résistant intermédiaire, alors la variété sera proposée sensible.
	- Si la variété présente un niveau de sensibilité inférieur ou égal au témoin résistant intermédiaire, alors la variété sera proposée résistante intermédiaire.

Si la variété présente un niveau de sensibilité inférieur ou égal au témoin résistant, alors la variété sera proposée résistante.

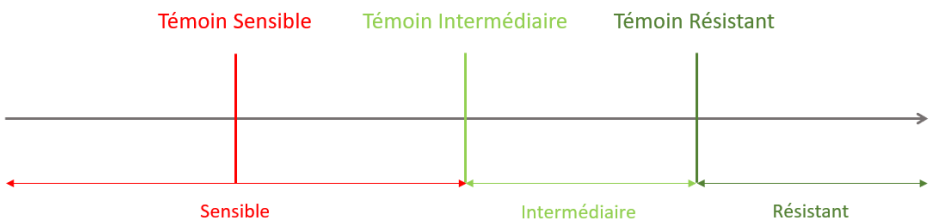

- Borne basse témoin Résistant (Resistant control lower bound) :
	- Si la variété présente un niveau de sensibilité supérieur ou égal au témoin sensible, alors la variété sera proposée sensible.
	- Si la variété présente un niveau de sensibilité supérieur au témoin résistant, alors la variété sera proposée sensible.
	- Si la variété présente un niveau de sensibilité inférieur ou égal au témoin résistant, alors la variété sera proposée résistante.

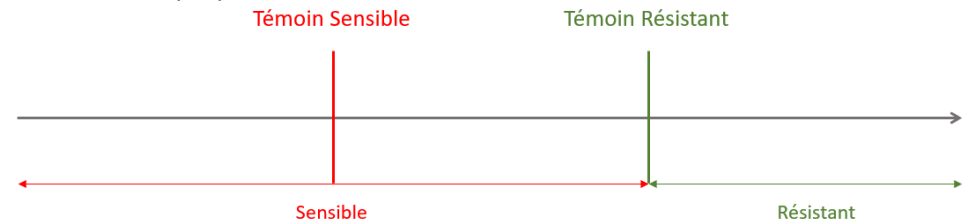

- Borne haute témoin Sensible (Susceptible control higher bound) :
	- Si la variété présente un niveau de sensibilité supérieur ou égal au témoin sensible, alors la variété sera proposée sensible.
	- Si la variété présente un niveau de sensibilité inférieur au témoin sensible, alors la variété sera proposée résistante.
	- Si la variété présente un niveau de sensibilité inférieur ou égal au témoin résistant, alors la variété sera proposée résistante.

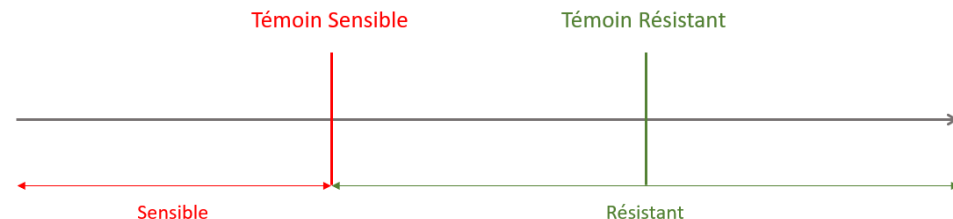

- Classe 1 mobile (Class 1 mobile) :
	- Si la variété présente un niveau de sensibilité supérieur ou égal au témoin sensible, alors la variété sera proposée sensible.
	- Si la variété présente un niveau de sensibilité supérieur au témoin résistant, alors la variété sera proposée sensible.
	- Si la variété présente un niveau de sensibilité inférieur ou égal au témoin résistant, alors la variété sera proposée résistante.
	- La classe 1 est mobile : si les plantes sont réparties sur les classes 0 et 1, les plantes de classe 1 seront déplacées en classe 0 (considérées comme résistantes) ; si les plantes sont réparties sur les classes 1 et 2, les plantes de classe 1 seront déplacées en classe 2 (considérées comme sensibles).

Lorsque le test utilise deux témoins de même niveau, ce sera toujours le témoin le moins exigeant qui sera utilisé comme borne. Ainsi lorsque le bio-test présentera deux témoins sensibles, ce sera le moins sensible des deux qui sera utilisé comme référence. Lorsque le test de résistance comportera deux témoins résistants intermédiaires ce sera le moins résistant intermédiaire des deux qui sera utilisé en tant que borne. Et enfin, lorsque nous serons en présence de deux témoins résistants ou deux témoins résistants intermédiaires forts, ce sera le moins résistant des deux qui sera utilisé comme borne de référence.

Il est possible de choisir une règle de décision parmi ces 5 règles dans l'encadré « CTPS decision rule » à gauche de l'écran :

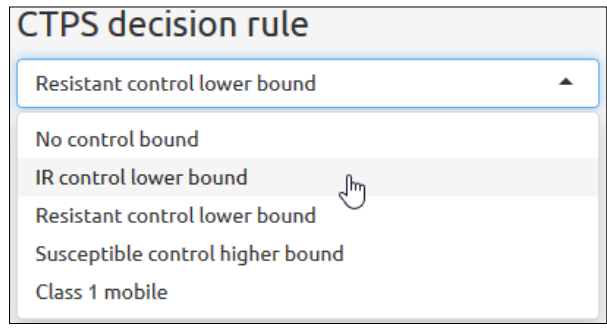

Selon le pathosystème sélectionné dans la liste déroulante de l'onglet « Selection and parametrization of the biotest », la bonne règle de décision CTPS sera adoptée. Il est néanmoins toujours possible de la modifier par la suite. Voici pour chaque pathosystème, la règle de décision associée par défaut :

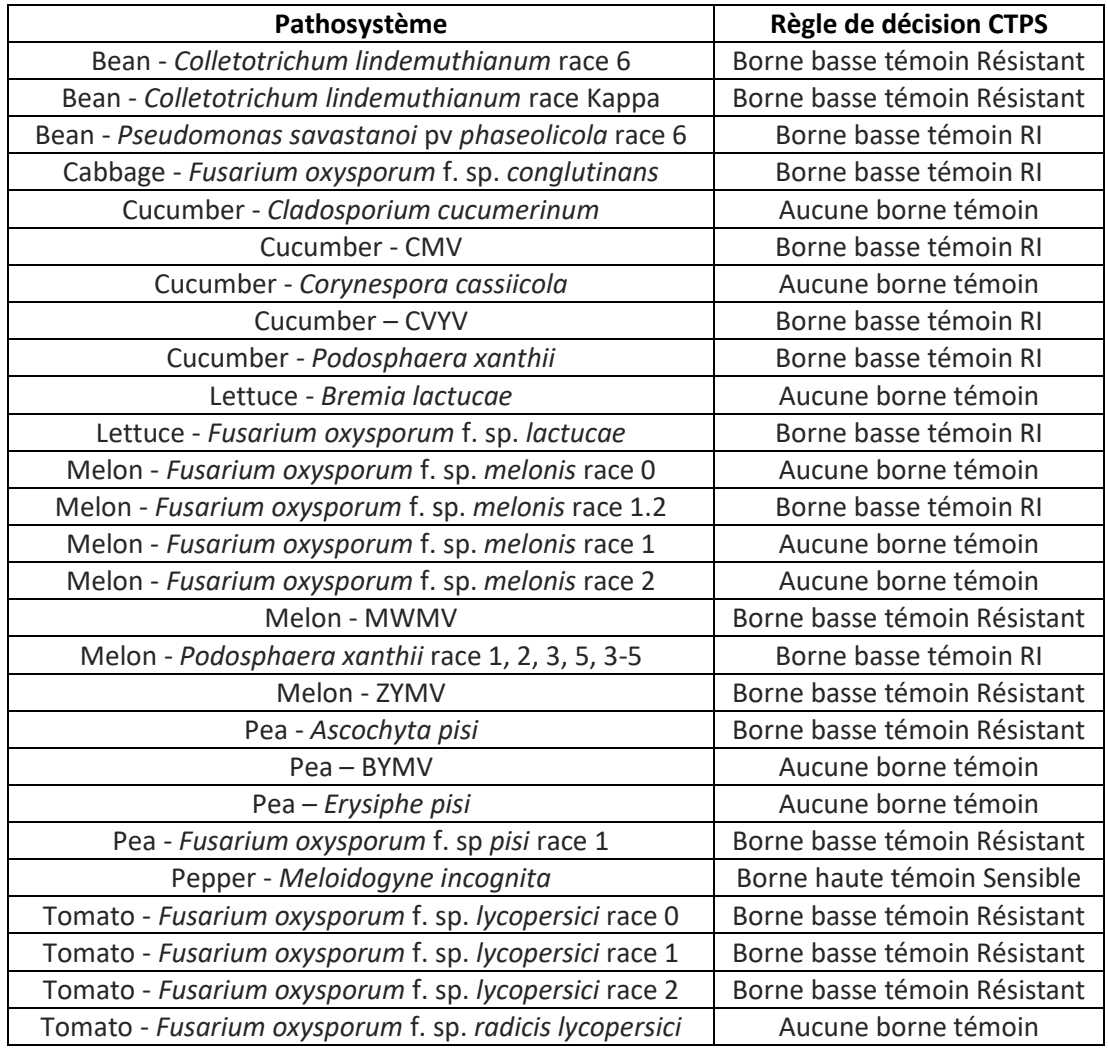

*No control bound : Aucune borne témoin ; IR control lower bound : Borne basse témoin RI ; Resistant control lower bound : Borne basse témoin résistant ; Susceptible control higher bound : Borne haute témoin sensible ; Class 1 mobile : Classe 1 mobile*

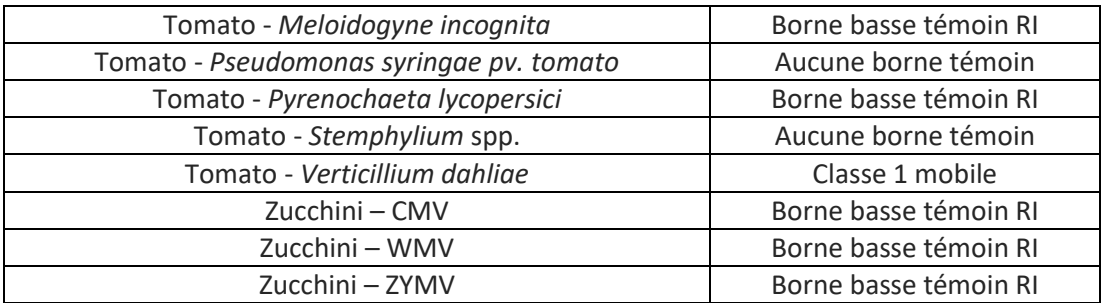

*Bean : Haricot ; Cabbage : Chou ; Pepper : Piment ; Cucumber : Concombre ; Lettuce : Laitue ; Melon : Melon ; Pea : Pois ; Tomato : Tomate ; Zucchini : Courgette*

Ces règles de décisions sont toutes définies d'après le protocole CTPS. Elles dépendent toutes des témoins utilisés. Si le test de résistance de l'utilisateur diffère du protocole, c'est donc à l'utilisateur d'adapter la bonne règle de décision en fonction des témoins qu'il utilise.

En plus de la comparaison des variétés avec les témoins, un test d'hétérogénéité est réalisé. Sont déclarées hétérogènes toutes les variétés qui à la fois :

- Présentent des effectifs dans les deux classes les plus extrêmes (classe la plus sensible et la plus résistante), dans la limite d'un nombre de hors-type tolérés basés sur les effectifs dans ces mêmes classes des témoins.
- Présentent un effectif de 0 dans au moins une des classes intermédiaires.

La limite entre une variété hétérogène et intermédiaire reste cependant d'avis d'expert avec l'aide des tests statistiques. En effet, la visualisation des symptômes, comme les résultats du test ne permettent pas toujours d'identifier si une variété est issue d'un mélange de plantes sensibles et résistantes ou si la variété est intermédiaire. De plus, les effectifs entre variétés et témoins doivent être à des échelles similaires pour que le test soit viable.

Ce dernier onglet « Cochran-Armitage test for trend » est une copie de l'onglet « Graphical representation » à ceci-près que les résultats du modèle quant à la sensibilité / résistance de chaque variété sont affichés en dessous du nom de ces dernières. Le niveau des témoins est également renseigné en dessous de leurs noms, comme pour les variétés en test.

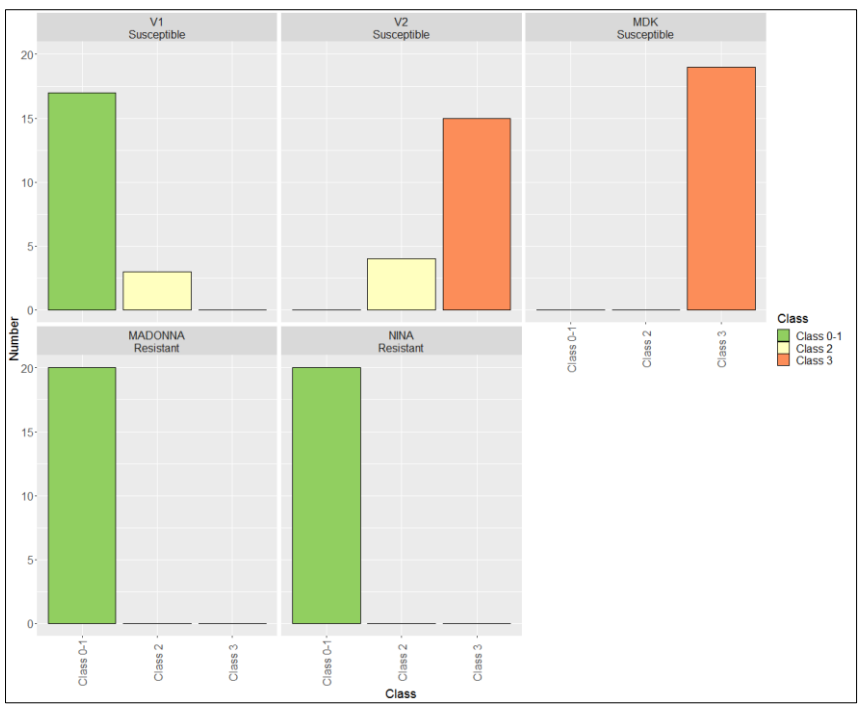

*Number : Effectif ; Class : Classe ; Susceptible : Sensible ; Resistant : Résistant*

Tout comme pour la représentation graphique, il est possible de choisir entre afficher les résultats sous la forme d'un histogramme ou d'un diagramme en secteur. La taille de la police des labels, du texte des axes, et celle de la légende peuvent elles aussi être modifiée pour s'adapter à la taille de la fenêtre graphique.

Pour cet exemple, les variétés V1 et V2 sont toutes deux proposées sensibles (Susceptible) car d'un niveau de sensibilité inférieur à celui des témoins résistants MADONNA et NINA (borne basse témoin résistant).

## <span id="page-21-0"></span>Sauvegarde des résultats

Une fois les résultats de l'application obtenus, l'étape suivante sera la sauvegarde et l'exportation des résultats. Deux types de sortie sont envisageable : exporter les résultats au format PDF ou au format Word (docx).

Pour cela, il suffit premièrement de choisir le nom du document. Par défaut l'application réutilisera le nom du fichier Excel contenant les résultats du test de résistance chargé au premier onglet. Une fois le nom de document modifié, l'étape suivante est d'appuyer sur le bouton rouge « PDF report » ou sur le bouton bleu « Word report » pour télécharger le fichier au format de sortie souhaité.

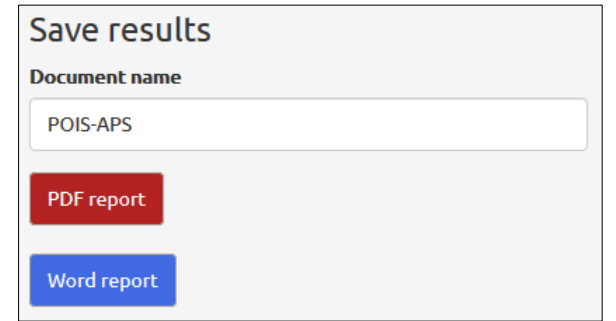

*Save results : Sauvegarder les résultats ; Document name : Nom du document ; PDF report : Rapport PDF ; Word report : Rapport Word*

Les fichiers en sortie PDF ou Word présenteront les mêmes résultats. Néanmoins, il faut savoir que les possibilités en PDF sont plus nombreuses qu'en Word. En effet, les options de mise en page du document sont bien plus intéressantes pour une sortie en PDF. Qui plus est, l'application met plus de temps à compiler le document Word que le PDF car Word nécessite un traitement des images d'une qualité plus importante pour un rendu correct. Malgré ces désavantages l'output au format Word présentera néanmoins l'avantage de pouvoir réutiliser les résultats (notamment les images) et de pouvoir modifier une fois le document téléchargé la mise en page du document à sa guise.

#### <span id="page-21-1"></span>Rapport au format PDF

Le document PDF en output se présente de la manière suivante. Il portera le titre choisi auparavant (ici par exemple POIS-APS). Sous ce titre, on observera toujours la date du jour en anglais au format *dd month yyyy*. Directement sous cette date, nous retrouverons notre tableau de résistance avec nos témoins nouvellement désignés. Comme au sein de l'application, selon l'option « Minimum threshold number » appliquée, les variétés dont l'effectif est inférieur au seuil seront soit ignorées (« Don't apply any threshold »), soit renseignées (« Inform about varieties for which a number < threshold ») [noms colorés en rouge et apparition de la colonne « Number ≥ threshold »], soit seront clairement retirées du test de résistance (« Pull out varieties for which number < threshold »). Dans notre exemple cidessous, nous avons utilisé l'option « Inform about varieties for which a number < threshold » :

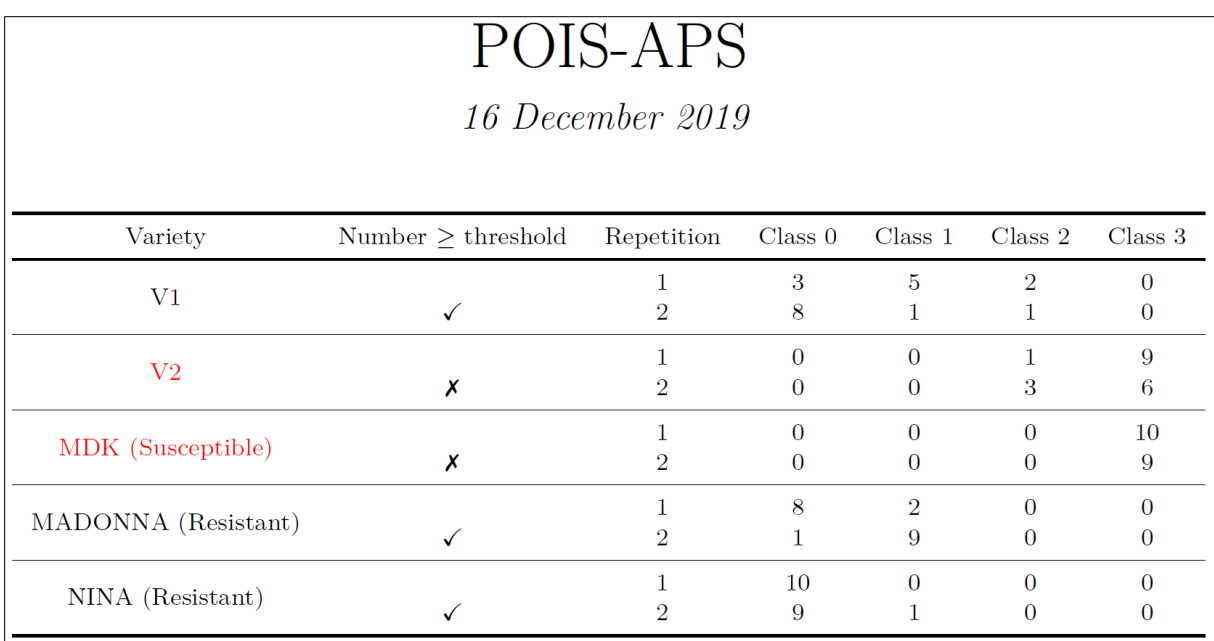

*December : Décembre ; Variety : Variété ; Number ≥ threshold : Effectif ≥ seuil ; Repetition : Répétition ; Class : Classe ; Susceptible : Sensible ; Resistant : Résistant*

Directement sous le tableau du test de résistance, nous retrouvons un tableau récapitulatif des caractéristiques du test de résistance. Ce tableau est informatif quant au pathosystème sélectionné dans la liste déroulante, l'option de seuil sélectionnée et la valeur de ce dernier, les différents témoins choisis et la règle de décision CTPS pour laquelle nous avons opté :

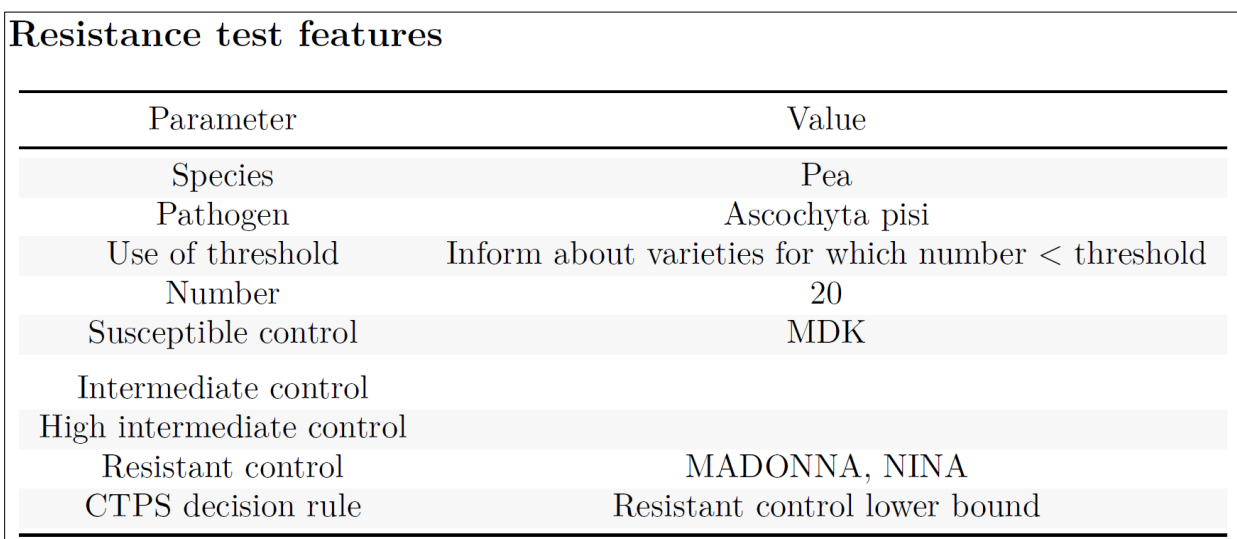

*Resistance test features : Caractéristiques du test de résistance ; Parameter : Paramètre ; Value : Valeur ; Species : Espèce ; Pathogen : Pathogène ; Use of threshold : Utilisation d'un seuil ; Number : Effectif ; Susceptible control : Témoin sensible ; Intermediate control : Témoin intermédiaire ; High intermediate control : Témoin intermédiaire fort ; Resistant control : Témoin résistant ; CTPS decision rule : Règle de décision CTPS*

Dans la partie suivante « Comparison of distribution between repetitions », une première page est consacrée uniquement à l'histogramme empilé.

 $\bigwedge$  Afin de garder un rapport de proportion semblables entre les tailles de police (labels, axes et légende) de l'application et du document PDF, les tailles de police rentrées au sein de l'application sont revues à la baisse lors de la compilation du document :

- Taille des labels : elle est diminuée de 6 dans le document PDF. C'est-à-dire que si nous rentrons une taille de label inférieure à 7 au sein de l'application, celle-ci sera nulle ou négative dans le document PDF et les labels ne seront plus visibles.
- Taille du texte des axes : elle est diminuée de 6 dans le document PDF. C'est-à-dire que si nous rentrons une taille de texte des axes inférieure à 7 au sein de l'application, celle-ci sera nulle ou négative dans le document PDF et les axes et leurs titres ne seront plus visibles.
- Taille du texte de la légende : elle est diminuée de 5 dans le document PDF. C'est-à-dire que si nous rentrons une taille de légende inférieure à 6 au sein de l'application, celle-ci sera nulle ou négative dans le document PDF et la légende ne sera plus visible.

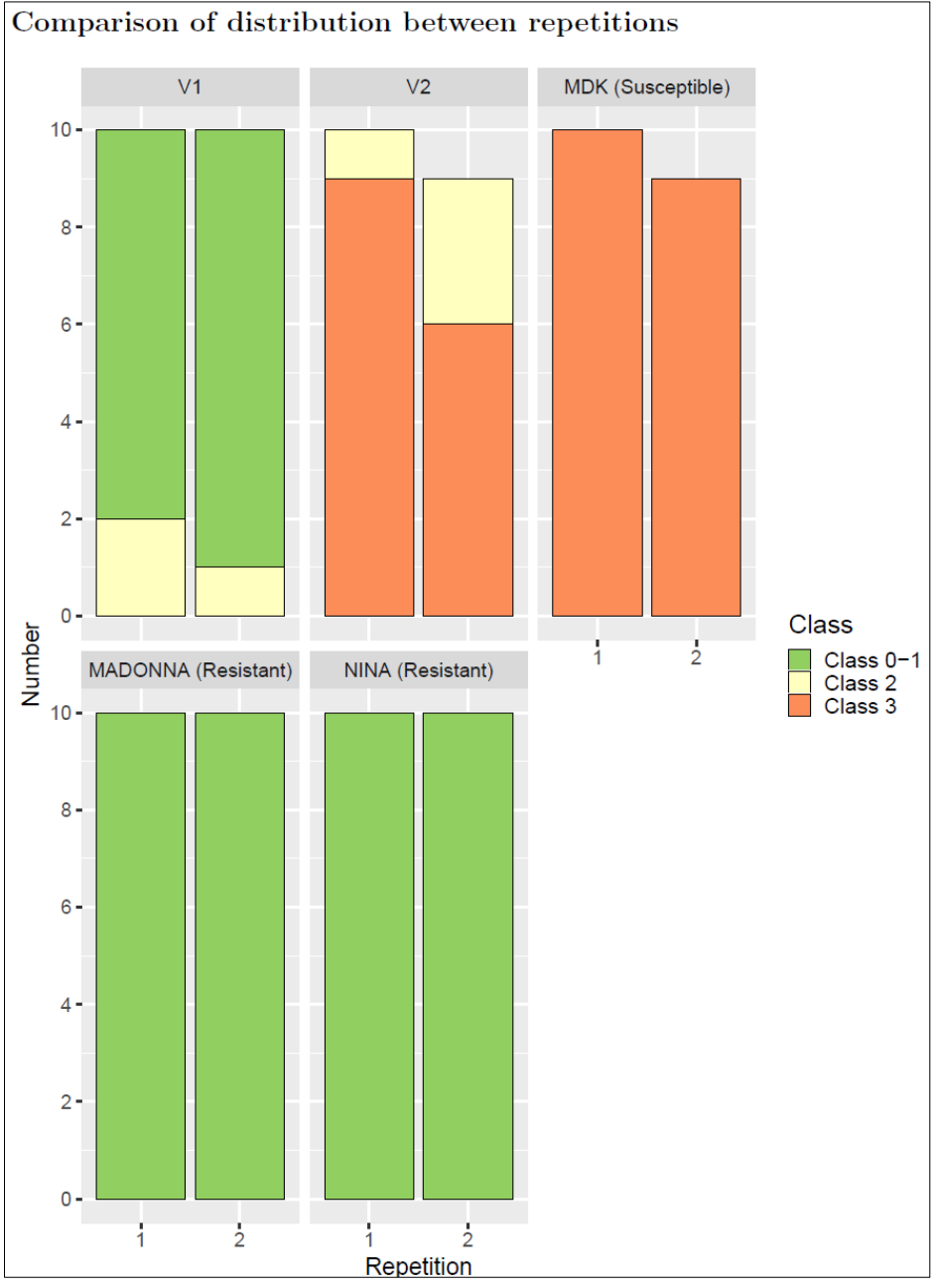

*Comparison of distribution between repetitions : Comparaison de la distribution entre répétitions ; Number : Effectif ; Repetition : Répétition ; Class : Classe*

La page suivante est consacrée à la fois au test d'homogénéité toutes variétés confondues et au test d'homogénéité pour chacune des variétés. Les résultats sont présentés selon la même architecture que dans les onglets correspondants de l'application. Les noms de variétés homogènes sont également colorés en vert, tout comme les noms de variétés hétérogènes sont colorés en rouge.

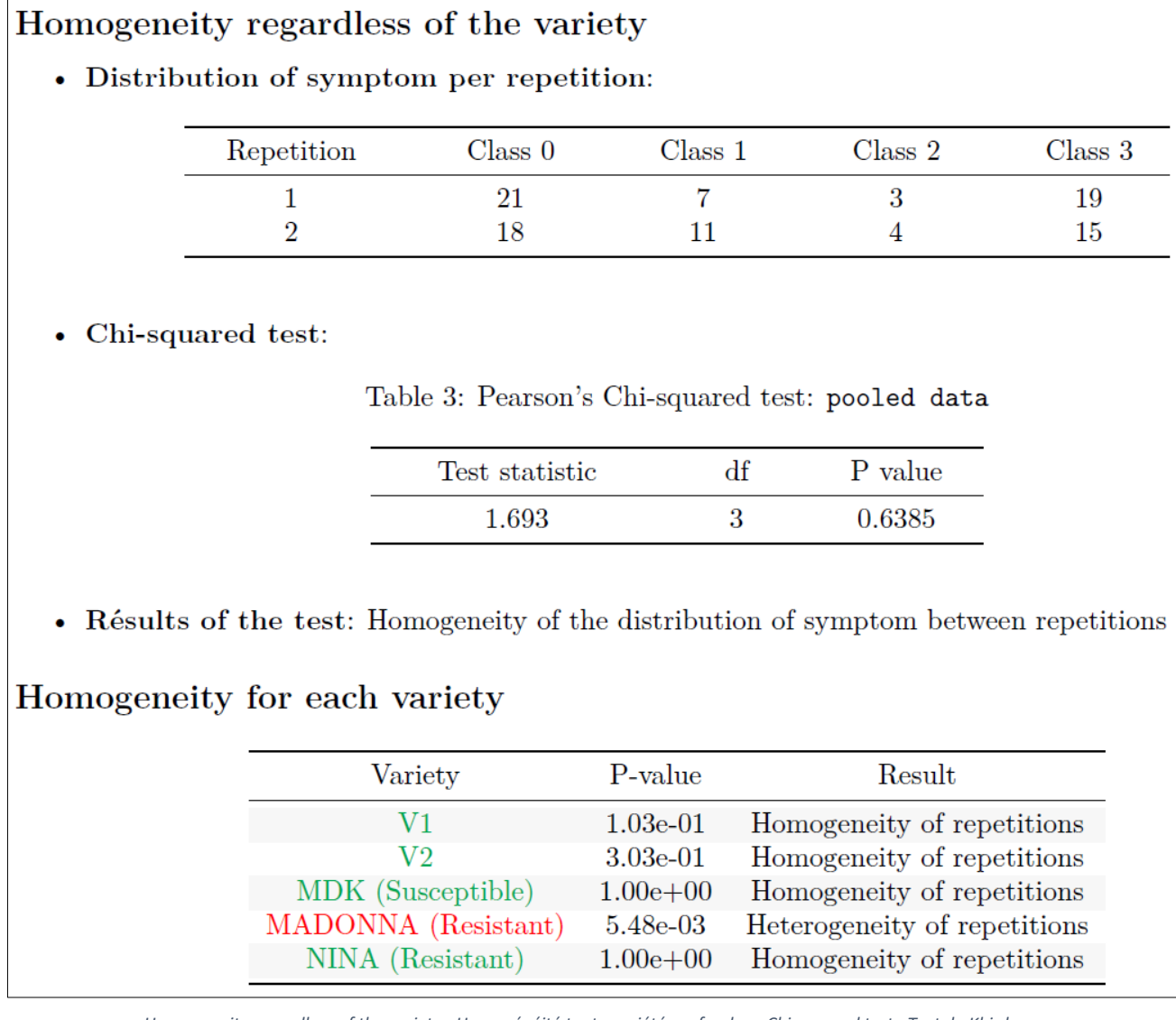

*Homogeneity regardless of the variety : Homogénéité toute variété confondue ; Chi-squared test : Test du Khi-deux ; Distribution of symptom per repetition : Répartition des symptômes par répétition ; Results of the test : Résultats du test ; Homogeneity of the distribution of symptom between repetitions : Homogénéité de la distribution des symptômes entre répétitions ; Homogeneity for each variety : Homogénéité pour chacune des variétés ; Variety : Variety ; P-value : P-valeur ; Result : Résultat ; Homogeneity of repetitions : Homogénéité des répétitions ;*

*Heterogeneity of repetitions : Hétérogénéité des répétitions*

La page suivante du document concerne le dendrogramme de l'onglet « Study of the susceptibility / resistance of varieties ».

⚠ Tout comme l'histogramme empilé des pages précédentes, la taille du nom des variétés sur le dendrogramme a été diminuée afin de garder un rapport de proportion semblable entre l'application et le rapport PDF. La taille de la police du nom des variétés a été baissée à 6 par rapport à l'application. C'est-à-dire que si nous rentrons une taille du texte des axes inférieure à 7 au sein de l'application, celle-ci sera nulle ou négative dans le document PDF et les noms des différentes variétés du dendrogramme ne seront plus visibles.

24

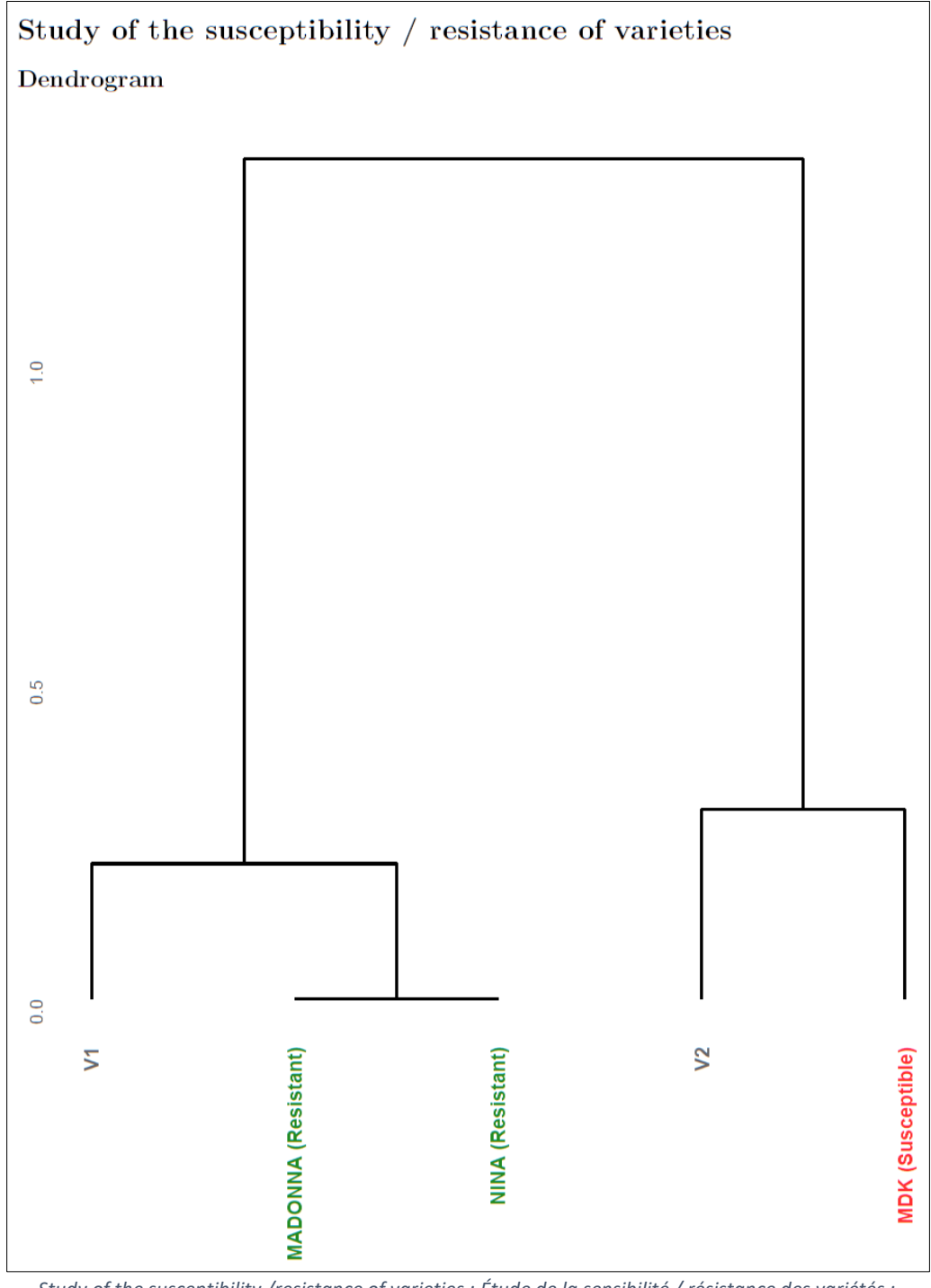

*Study of the susceptibility /resistance of varieties : Étude de la sensibilité / résistance des variétés ; Dendrogram : Dendrogramme ; Resistant : Résistant ; Susceptible : Sensible*

La dernière partie du rapport PDF concerne la décision. La première page est une copie de la sortie de l'onglet du même nom de l'application.

 $\bigwedge$  Comme pour les précédentes sorties graphiques, afin de garder un rapport de proportion similaire entre les tailles de police (labels, axes et légende) de l'application et du document PDF, les tailles de police de l'application sont revues à la baisse lors de la compilation du document :

- Taille des labels : elle est diminuée de 6 dans le document PDF. Ainsi, si nous rentrons une taille de label inférieure à 7 au sein de l'application, celle-ci sera nulle ou négative dans le document PDF et les labels ne seront plus visibles.

- Taille du texte des axes : elle est diminuée de 5 si nous souhaitons afficher les résultats sous la forme d'un histogramme et de 8 si un diagramme en secteur est préféré. C'est-à-dire que si nous rentrons une taille de texte des axes inférieure à 6 pour l'histogramme ou 9 pour le diagramme circulaire, au sein de l'application, celle-ci sera nulle ou négative dans le document PDF et les axes et leurs titres ne seront plus visibles.
- Taille du texte de la légende : elle est diminuée de 5 dans le document PDF. Il faut donc rentrer une taille de légende supérieure à 6 au sein de l'application, sinon cette dernière sera nulle ou négative dans le document PDF et la légende ne sera ainsi plus visible.

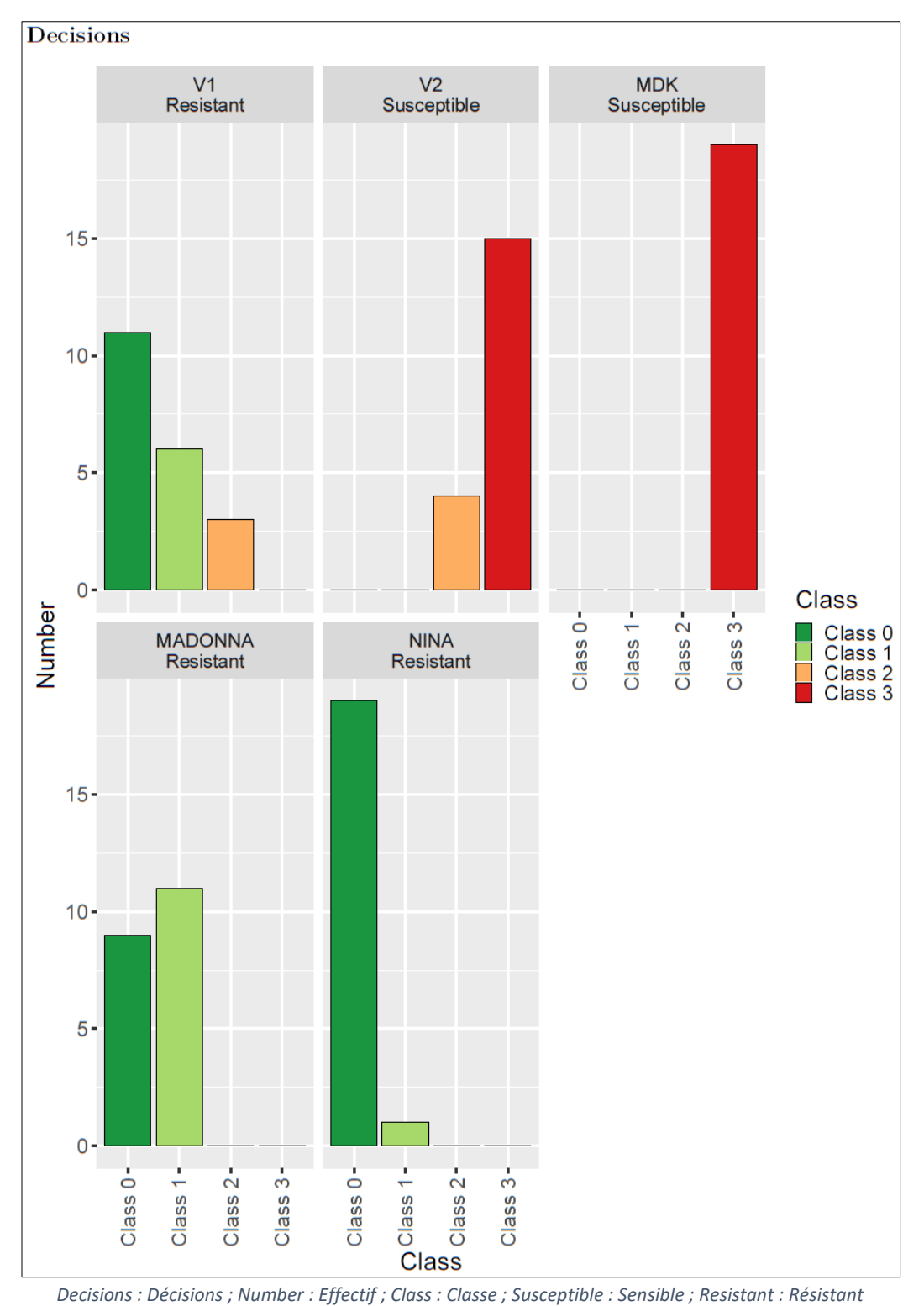

26

Toujours dans la partie relative aux décisions, juste après la présentation des résultats, nous retrouvons un tableau détaillant l'ensemble des résultats. Ce tableau résume l'ensemble des différents tests de tendance de Cochran-Armitage réalisés pour chacune des variétés.

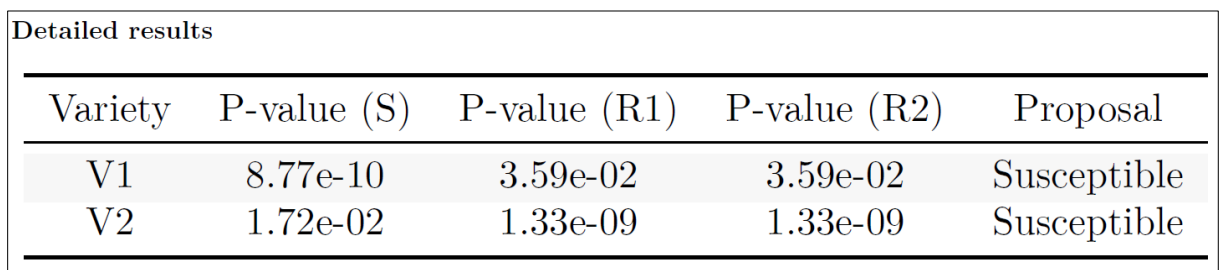

*Variety : Variété ; P-Value : P-valeur ; Proposal : Proposition*

Selon le type de témoin et la règle de décision CTPS, les résultats et l'interprétation de la sensibilité / résistance de la variété se lisent de manière très différente :

- Témoin sensible (S) : si la p-value est supérieure à 0.05, nous considérons que la variété n'est pas d'un niveau de résistance supérieur au témoin. Si la règle de décision CTPS est « Aucune borne témoin » ou « Borne haute témoin Sensible » et que la valeur de la p-value en comparaison aux témoin(s) sensible(s) est supérieur à 0.05, alors la variété sera déclarée sensible. Si la règle de décision CTPS est « Borne haute témoin sensible » et que la p-value est inférieure à 0.05 la variété sera alors déclarée résistante.
- Témoin résistant intermédiaire (IR) : si la p-value est supérieure à 0.05, nous considérons que la variété n'est pas d'un niveau de sensibilité supérieur au témoin. Nous ne retrouvons des témoins résistant intermédiaire que pour la règle de décision CTPS « Borne basse témoin RI ». Ici, si la p-value est supérieure à 0.05 pour le témoin résistant intermédiaire, la variété sera déclarée résistante intermédiaire (à part si la variété est du niveau du témoin résistant), dans le cas contraire, la variété sera trouvée sensible.
- Témoin résistant (R) : si la p-value est supérieure à 0.05, nous considérons que la variété n'est pas d'un niveau de sensibilité supérieur au témoin. Peu importe la règle de décision, si la pvalue est supérieure à 0.05, la variété sera toujours déclarée résistante. Pour la règle de décision « Aucune borne témoin » si la valeur de la p-value est inférieur à 0.05, alors la variété sera déclarée soit sensible, soit hétérogène ou hétérogène-continuum selon la comparaison au témoin sensible. Pour la règle de décision CTPS « borne basse témoin RI », si la p-value est inférieure à 0.05, la variété sera trouvée soit sensible, soit intermédiaire selon la comparaison au(x) témoin(s) résistant(s) intermédiaire(s). Pour les règles de décision « Borne basse témoin résistant » et « Classe 1 mobile », dès que la p-value est inférieure à 0.05, la variété sera toujours trouvée sensible.
- Témoin résistant intermédiaire fort (HIR) : On ne trouvera des témoins résistants intermédiaires forts que dans le cas de tests avec règle de décision CTPS « Borne basse témoin RI ». Pour ce témoin, si la p-value est supérieure à 0.05, nous considérons que la variété sera résistante intermédiaire forte. Dans le cas contraire, elle sera sensible ou résistante intermédiaire selon le niveau de résistance du témoin intermédiaire.

⚠ Une variété peut également être trouvée hétérogène selon la règle sur l'hétérogénéité. C'est-àdire qu'une variété présentant des effectifs dans les deux classes les plus extrêmes, dans la limite du nombre de hors-type toléré, et un effectif nul dans au moins une des classes intermédiaires sera trouvée hétérogène indépendamment de la p-value en comparaison avec les témoins.

#### <span id="page-28-0"></span>Rapport au format Word

Comme pour le document au format PDF, le rapport Word présentera le titre, suivi de la date du jour au format *dd month yyyy* et le tableau du test de résistance avec les témoins sélectionnés dans l'application. Selon l'option « Minimum threshold number » appliquée, les variétés dont l'effectif est inférieur au seuil seront soit ignorées (« Don't apply any threshold »), soit renseignées (« Inform about varieties for which a number < threshold ») [Apparition de la colonne « Number ≥ threshold »], soit seront clairement retirées du test de résistance (« Pull out varieties for which number < threshold »). De plus, la mise en page et la justification du tableau devra se faire manuellement, ces options n'étant pas possible lorsque le document est compilé en Word. Dans notre exemple ci-dessous, nous avons utilisé l'option « Inform about varieties for which a number < threshold » :

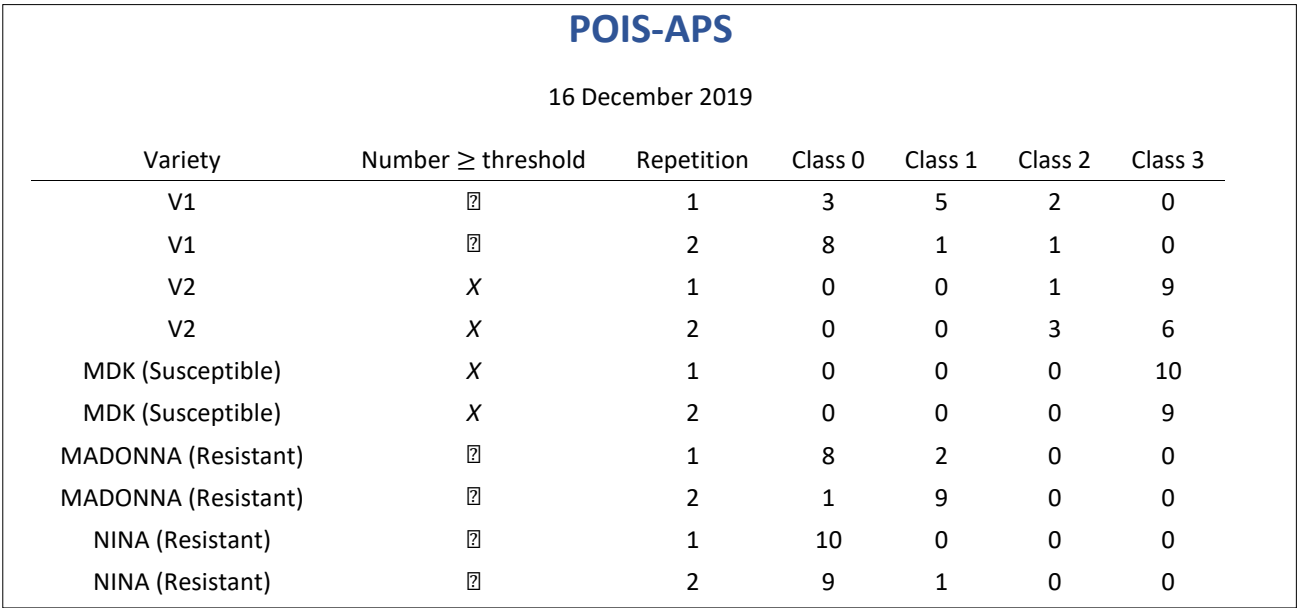

*December : Décembre ; Variety : Variété ; Number ≥ threshold : Effectif ≥ seuil ; Repetition : Répétition ; Class : Classe ; Susceptible : Sensible ; Resistant : Résistant*

Directement sous le tableau du test de résistance, nous retrouvons un tableau récapitulatif des caractéristiques du test de résistance. Ce tableau est informatif quant au pathosystème sélectionné dans la liste déroulante, l'option de seuil sélectionnée et la valeur de ce dernier, les différents témoins choisis et la règle de décision CTPS pour laquelle nous avons opté. La mise en page et la justification du tableau devra se faire manuellement, ces options n'étant pas possible lorsque le document est compilé en Word.

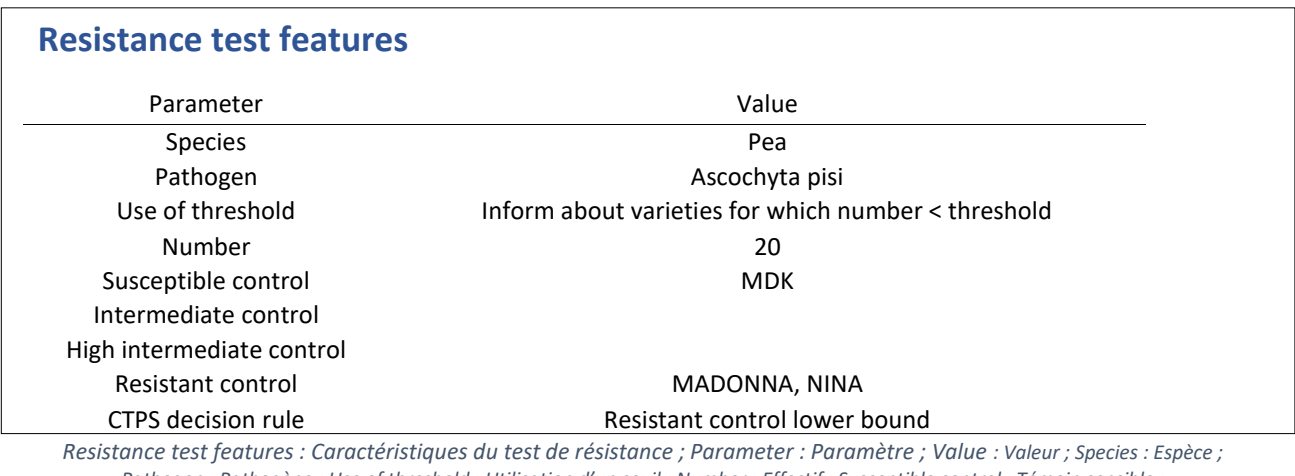

*Pathogen : Pathogène ; Use of threshold : Utilisation d'un seuil ; Number : Effectif ; Susceptible control : Témoin sensible ; Intermediate control : Témoin intermédiaire ; High intermediate control : Témoin intermédiaire fort ;* 

 $\triangle$  Afin de garder un rapport de proportion semblables entre les tailles de police (labels, axes et légende) de l'application et du document Word, les tailles de police rentrées au sein de l'application sont revues à la baisse lors de la compilation du document :

- Taille des labels : elle est diminuée de 5 dans le document Word. C'est-à-dire que si nous rentrons une taille de label inférieure à 6 au sein de l'application, celle-ci sera nulle ou négative dans le document Word et les labels ne seront plus visibles.
- Taille du texte des axes : elle est diminuée de 4 dans le document Word. C'est-à-dire que si nous rentrons une taille de texte des axes inférieure à 5 au sein de l'application, celle-ci sera nulle ou négative dans le document Word et les axes et leurs titres ne seront plus visibles.
- Taille du texte de la légende : elle est diminuée de 3 dans le document Word. C'est-à-dire que si nous rentrons une taille de légende inférieure à 4 au sein de l'application, celle-ci sera nulle ou négative dans le document Word et la légende ne sera plus visible.

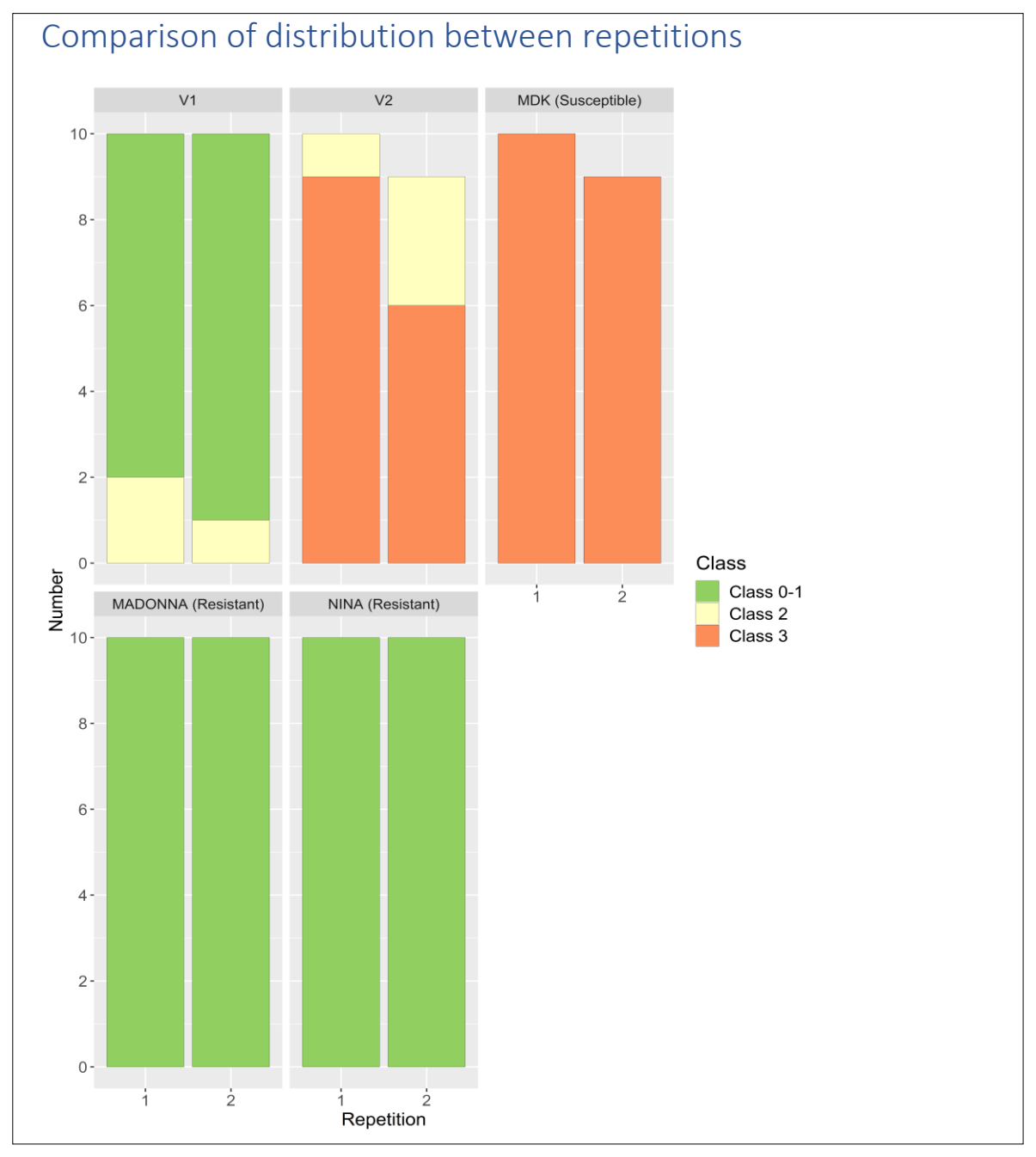

*Comparison of distribution between repetitions : Comparaison des distributions entre répétitions ; Number : Effectif ; Repetition : Répétition*

La page suivante est consacrée à la fois au test d'homogénéité toutes variétés confondues et au test d'homogénéité pour chacune des variétés. Les résultats sont présentés selon la même architecture que dans les onglets correspondants de l'application. Cependant, contrairement au rapport PDF, les noms de variétés homogènes ne sont pas colorés en vert, et les noms de variétés hétérogènes ne sont pas colorés en rouge pour la simple et bonne raison que lors de la compilation du document au format Word il est impossible d'ajouter des couleurs de police. De plus, les tableaux ne sont pas centrés en sortie Word. Il est cependant toujours possible de modifier la mise en page une fois le document compilé.

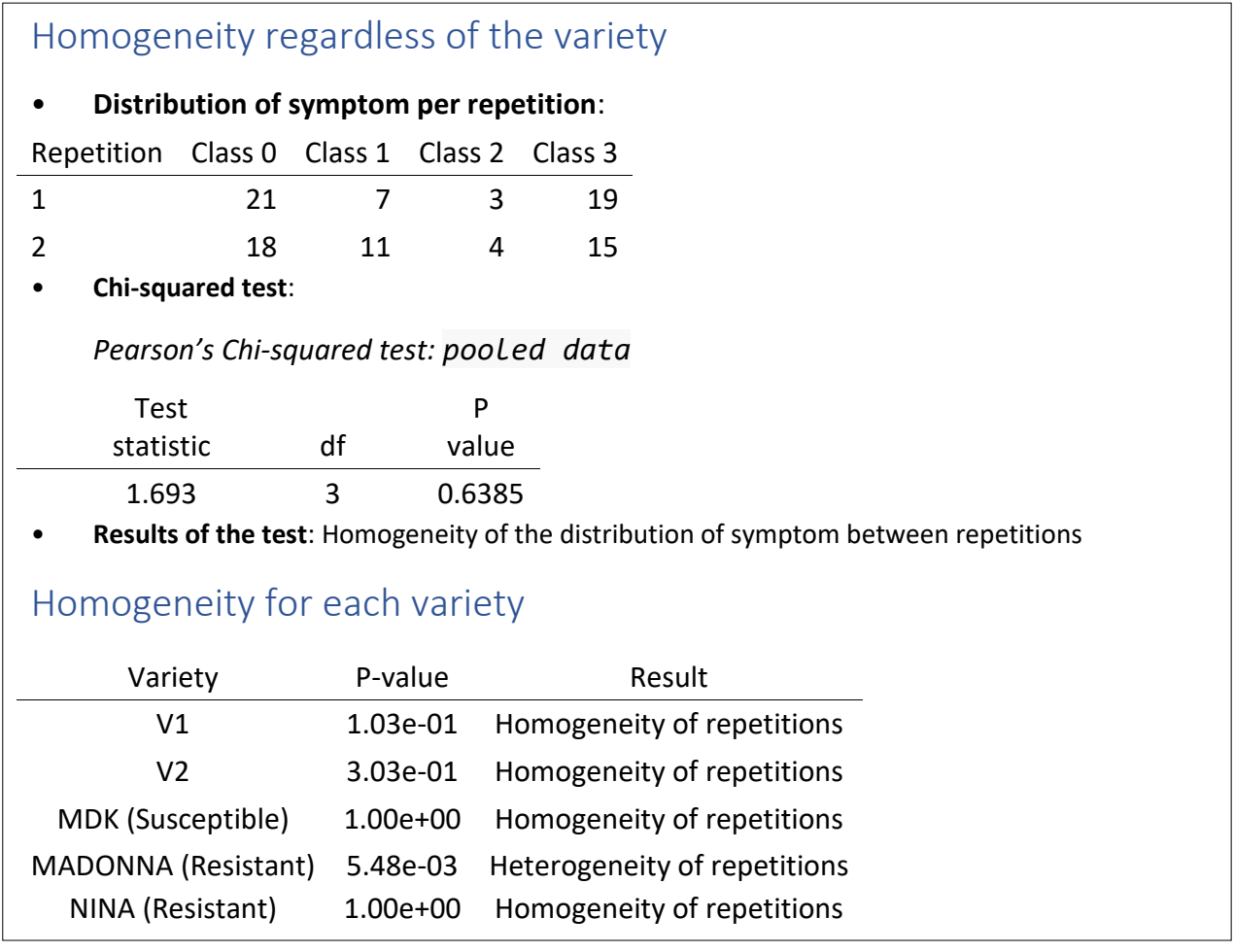

*Homogeneity regardless of the variety : Homogénéité toute variété confondue ; Chi-squared test : Test du Khi-deux ; Distribution of symptom per repetition : Répartition des symptômes par répétition ; Results of the test : Résultats du test ; Homogeneity of the distribution of symptom between repetitions : Homogénéité de la distribution des symptômes entre répétitions ; Homogeneity for each variety : Homogénéité pour chacune des variétés ; Variety : Variety ; P-value : P-valeur ; Result : Résultat ; Homogeneity of repetitions : Homogénéité des répétitions ;*

*Heterogeneity of repetitions : Hétérogénéité des répétitions*

La page suivante du document concerne le dendrogramme de l'onglet « Study of the susceptibility / resistance of varieties ».

⚠ Tout comme l'histogramme empilé des pages précédentes, la taille du nom des variétés sur le dendrogramme a été diminuée afin de garder un rapport de proportion semblable entre l'application et le rapport Word. La taille de la police du nom des variétés est baissée à 6 par rapport à l'application. C'est-à-dire que si nous rentrons une taille du texte des axes inférieure à 7 au sein de l'application, celle-ci sera nulle ou négative dans le document Word et les noms des différentes variétés du dendrogramme ne seront plus visibles.

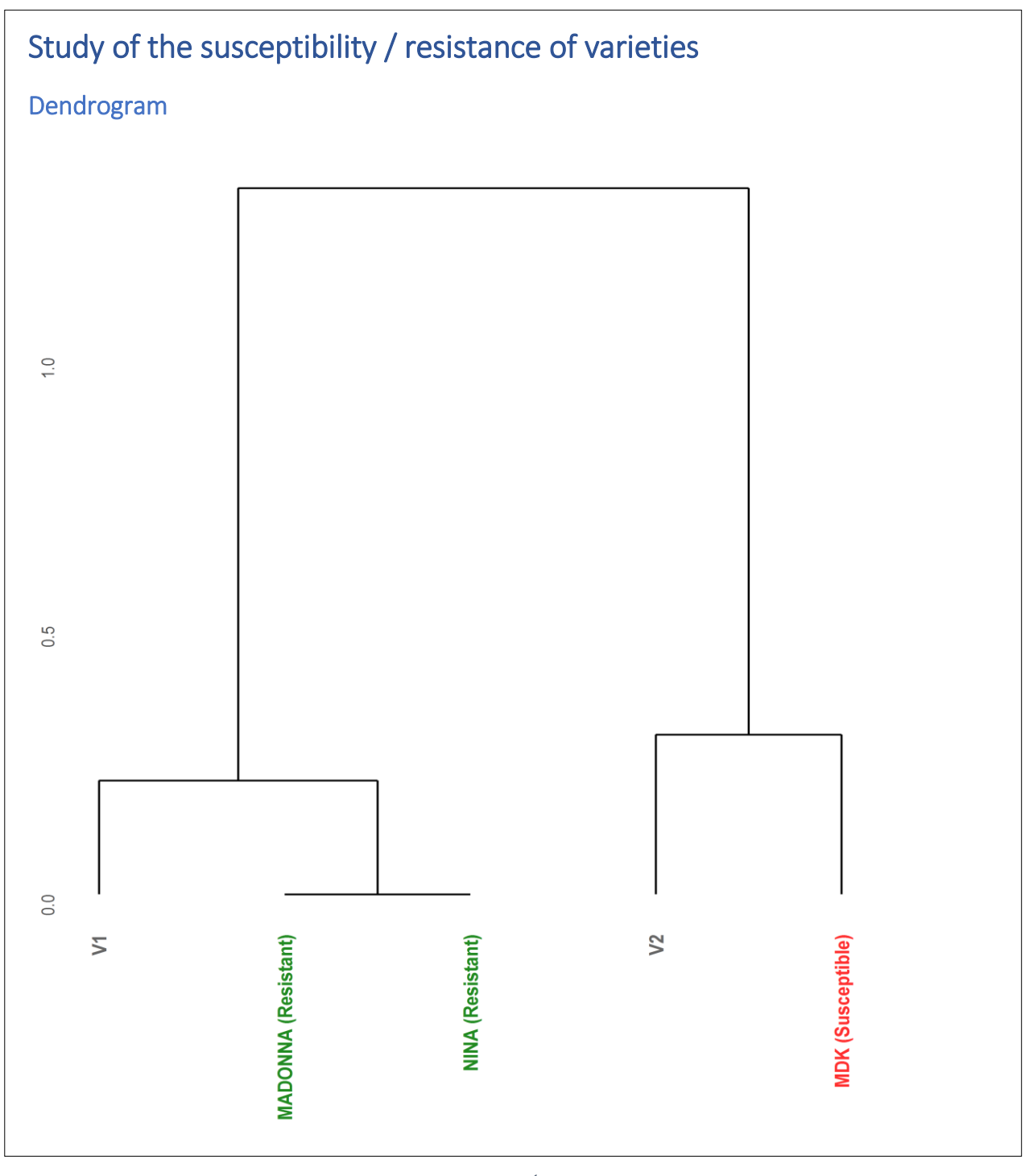

*Study of the susceptibility /resistance of varieties : Étude de la sensibilité / résistance des variétés ; Dendrogram : Dendrogramme ; Resistant : Résistant ; Susceptible : Sensible*

La dernière partie du rapport Word concerne les décisions liées au test de tendance de Cochran-Armitage. La première page est une copie de la sortie de l'onglet du même nom de l'application.

⚠Comme pour les précédentes sorties graphiques, afin de garder un rapport de proportion similaire entre les tailles de police (labels, axes et légende) de l'application et du rapport Word, les tailles de police de l'application sont diminuées lors de la compilation du document :

Taille des labels : elle est diminuée de 5 dans le document Word. C'est-à-dire que si nous rentrons une taille de label inférieure à 6 au sein de l'application, celle-ci sera nulle ou négative dans le rapport et les labels ne seront plus visibles.

- Taille du texte des axes : elle est diminuée de 3 si nous souhaitons afficher les résultats sous la forme d'un histogramme et de 5 si nous souhaitons afficher les résultats sous la forme d'un diagramme en secteur. C'est-à-dire que si nous rentrons une taille de texte des axes inférieure à 4 pour l'histogramme ou 6 pour le diagramme circulaire, au sein de l'application, celle-ci sera nulle ou négative dans le document Word et les axes et leurs titres ne seront plus visibles.
- Taille du texte de la légende : elle est diminuée de 4 dans le rapport. Ainsi, si nous rentrons une taille de légende inférieure à 5 dans l'application, celle-ci sera nulle ou négative dans le document et la légende ne sera plus visible.

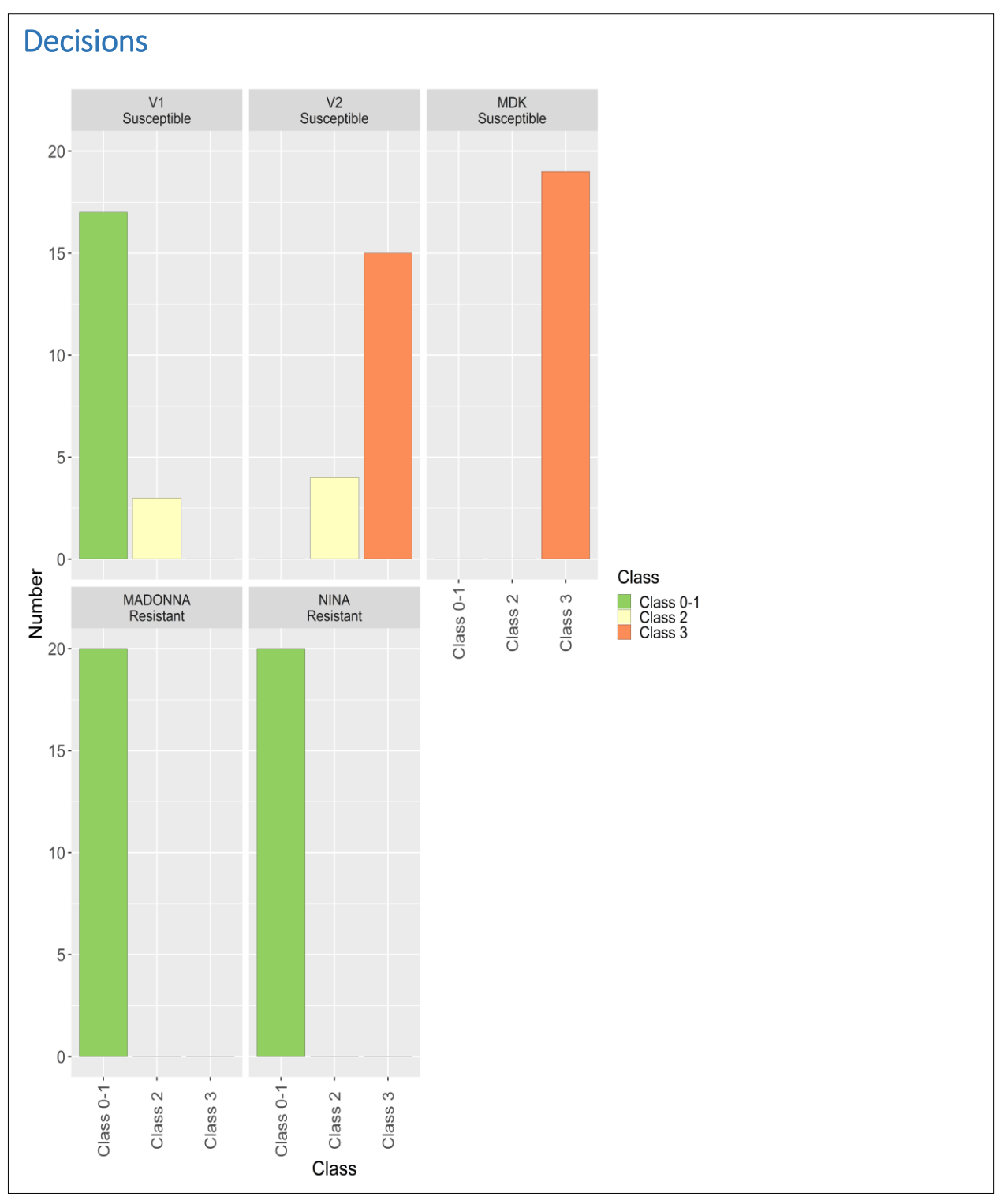

*Decisions : Décisions ; Number : Effectif ; Class : Classe ; Susceptible : Sensible ; Resistant : Résistant*

Toujours dans la partie relative au test de tendance de Cochran-Armitage, juste après la présentation des résultats, nous retrouvons un tableau détaillant l'ensemble des résultats. Ce tableau résume l'ensemble des différents tests de tendance de Cochran-Armitage réalisés pour chacune des variétés.

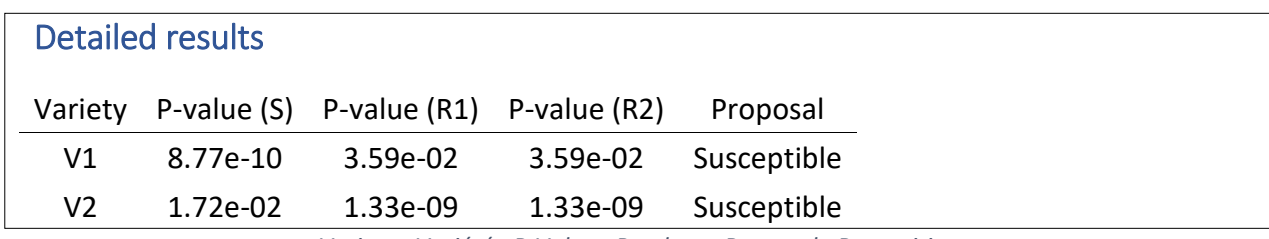

*Variety : Variété ; P-Value : P-valeur ; Proposal : Proposition*

Selon le type de témoin et la règle de décision CTPS, les résultats et l'interprétation de la sensibilité / résistance de la variété se lisent de manière très différente :

- Témoin sensible (S) : si la p-value est supérieure à 0.05, nous considérons que la variété n'est pas d'un niveau de résistance supérieur au témoin. Si la règle de décision CTPS est « Aucune borne témoin », « Borne haute témoin Sensible » et que la valeur de la p-value en comparaison aux témoin(s) sensible(s) est supérieur à 0.05, alors la variété sera déclarée sensible. Si la règle de décision CTPS est « Borne haute témoin sensible » et que la p-value est inférieure à 0.05 la variété sera alors déclarée résistante.
- Témoin résistant intermédiaire (IR) : si la p-value est supérieure à 0.05, nous considérons que la variété n'est pas d'un niveau de sensibilité supérieur au témoin. Nous ne retrouvons des témoins résistant intermédiaire que pour la règle de décision CTPS « Borne basse témoin RI ». Ici, si la p-value est supérieure à 0.05 pour le témoin résistant intermédiaire, la variété sera déclarée résistante intermédiaire (à part si la variété est du niveau du témoin résistant), dans le cas contraire, la variété sera trouvée sensible.
- Témoin résistant (R) : si la p-value est supérieure à 0.05, nous considérons que la variété n'est pas d'un niveau de sensibilité supérieur au témoin. Peu importe la règle de décision, si la pvalue est supérieure à 0.05, la variété sera toujours déclarée résistante. Pour la règle de décision « Aucune borne témoin », si la valeur de la p-value est inférieur à 0.05, alors la variété sera déclarée soit sensible, soit hétérogène ou hétérogène-continuum selon la comparaison au témoin sensible. Pour la règle de décision CTPS « borne basse témoin RI », si la p-value est inférieure à 0.05, la variété sera trouvée soit sensible, soit intermédiaire selon la comparaison au(x) témoin(s) résistant(s) intermédiaire(s). Pour les règles de décision « Borne basse témoin résistant » et « Classe 1 mobile », dès que la p-value est inférieure à 0.05, la variété sera toujours trouvée sensible.
- Témoin résistant intermédiaire fort (HIR) : On ne trouvera des témoins résistants intermédiaires forts que dans le cas de tests avec règle de décision CTPS « Borne basse témoin RI ». Pour ce témoin, si la p-value est supérieure à 0.05, nous considérons que la variété sera résistante intermédiaire forte. Dans le cas contraire, elle sera sensible ou résistante intermédiaire selon le niveau de résistance du témoin intermédiaire.

⚠ Une variété peut également être trouvée hétérogène selon la règle sur l'hétérogénéité. C'est-àdire qu'une variété présentant des effectifs dans les deux classes les plus extrêmes, dans la limite du nombre de hors-type toléré, et un effectif nul dans au moins une des classes intermédiaires sera trouvée hétérogène indépendamment de la p-value en comparaison avec les témoins.